# <span id="page-0-0"></span>**4. ΑΡΙΘΜΗΤΙΚΑ ∆Ε∆ΟΜΕΝΑ**

Στο κεφάλαιο αυτό εξηγούνται οι εντολές που δηµιουργούν αυτόµατα τις αντίστοιχες εγγραφές στο αρχείο δεδοµένων της µελέτης σε ότι αφορά ελευθερίες φορτία κ.λ.π. Για την κατανόηση των τοπικών συστηµάτων ο χρήστης θα πρέπει πρώτα να δει τα αντίστοιχα σχήµατα στο manual µε τα data set του προγράµµατος. Στον τίτλο δε κάθε εντολής αναγράφεται και το αντίστοιχο data set του αρχείου δεδοµένων που γίνεται η εγγραφή.

Σε πολλές εντολές που αφορούν ιδιότητες µελών, κόµβων, φορτία κ.λ.π. θα δούµε ότι στο δεξί µέρος της οθόνης εµφανίζονται ορισµένα button τα οποία λειτουργούν µε τον ενιαίο τρόπο που περιγράφεται παρακάτω.

Ορισμός Ορίζεται ιδιότητα ή φορτίο µε κάποιο αντίστοιχο παράθυρο διαλόγου.

# **Τοποθέτηση**.

١î,

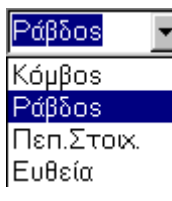

Η τελευταία ορισθείσα ιδιότητα ή φορτίο τοποθετείται σε κόµβους ή µέλη. Ο προσδιορισµός των κόµβων ή µελών γίνεται µε τον γνωστό τρόπο επιλογής αντικειµένων και ενεργεί µόνο στα αντικείµενα που είναι "τρέχοντα" στο αντίστοιχο scroll bar.

 **Λίστα**. Εµφανίζεται παράθυρο µε τις ορισθείσες ιδιότητες που αφορούν την συγκεκριµένη εντολή σε παρόµοια µορφή µε αυτήν που γίνεται η εγγραφή στο αρχείο δεδοµένων. Σε ορισµένα παράθυρα εµφανίζονται **button** του τύπου **νέο**, **αλλαγή** και **διαγραφή** µε τα οποία υπάρχει δυνατότητα τροποποίησης της συγκεκριµένης οµάδας εγγραφών.

 $\overline{?}$  **Πληροφορία** ή Τροποποίηση. Το πρόγραµµα ζητά να δειχθεί ο κόµβος ή το µέλος για το οποίο ζητούµε πληροφορίες σε σχέση µε την τρέχουσα εντολή. Εµφανίζεται το ίδιο παράθυρο διαλόγου µε την εντολή Ορισµός µε το οποίο είναι δυνατόν να γίνουν αλλαγές ως προς τα δεδοµένα που αφορούν την εντολή για τον συγκεκριµένο κόµβο ή µέλος.

DEL **∆ιαγραφή**. ∆ιαγράφεται η ορισθείσα ιδιότητα ή φορτίο από το µέλος ή κόµβο που θα υποδειχθεί.

View **Εµφάνιση**. Εµφανίζονται, προσωρινά οι ορισθείσες ιδιότητες όλων κόµβων ή µελών που υπάρχουν στην οθόνη. Οι ιδιότητες αυτές εξαφανίζονται από την οθόνη µε το πρώτο **regen**. Με την εντολή **Εµφάνιση,** ορισµένες από τις ιδιότητες είναι δυνατόν να εµφανίζονται µόνιµα στην οθόνη.

# **4.1 ΑΡΙΘΜ. ∆Ε∆ΟΜΕΝΑ > ΠΑΡΑΜΕΤΡΟΙ > ΤΥΠΟΣ ΦΟΡΕΑ (structure type)**

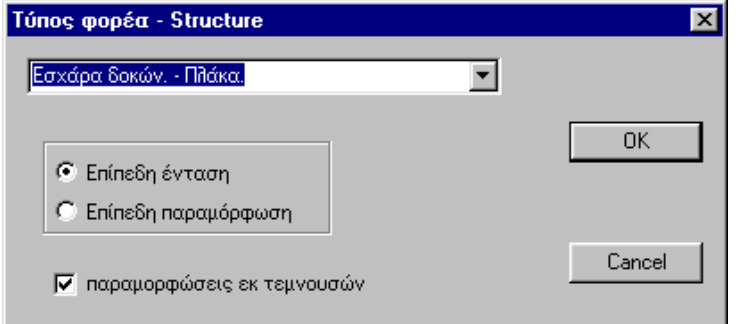

Ο τύπος του φορέα που ορίζεται κατά την δηµιουργία νέας µελέτης είναι δυνατόν να αλλάξει µε την παρούσα εντολή µε το ίδιο παράθυρο που εµφανίσθηκε αρχικά. Ιδιαίτερη όµως προσοχή πρέπει να δοθεί στην πιθανή αλλαγή της διεύθυνσης των αξόνων φορτίων, δεσµεύσεων κ.λ.π. που

<span id="page-1-0"></span>προκύπτει από την αλλαγή αυτή. Οι τύποι των φορέων που αναλύονται από το NEXT σε σχέση µε τον αριθµό συντεταγµένων και ελευθεριών των κόµβων είναι:

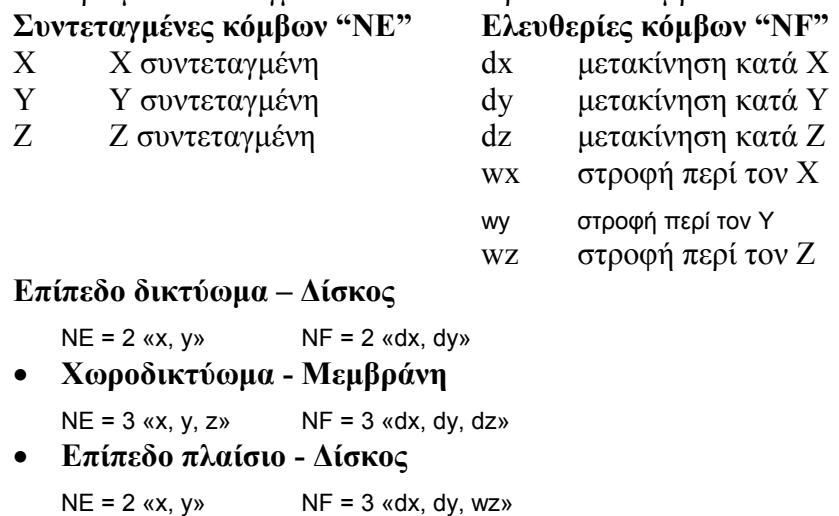

- **Επίπεδη εσχάρα δοκών Πλάκα**
	- $NE = 2$  «x, y»  $NF = 3$  «wx, wy, dz»
- **Χωρικό πλαίσιο Κέλυφος Πτυχωτός φορέας**

 $NE = 3$  «x, y, z»  $NF = 6$  «dx, dy, dz, wx, wy, wz»

Επιπλέον είναι δυνατόν να επιλεγεί αν ληφθούν υπόψη οι παραµορφώσεις από τέµνουσες δυνάµεις.

#### **4.2 ΑΡΙΘΜ. ∆Ε∆ΟΜΕΝΑ >ΠΑΡΑΜΕΤΡΟΙ >ΠΑΡΑΜΕΤΡΟΙ ΠΡΟΓΡΑΜΜΑΤΟΣ (Sel)**

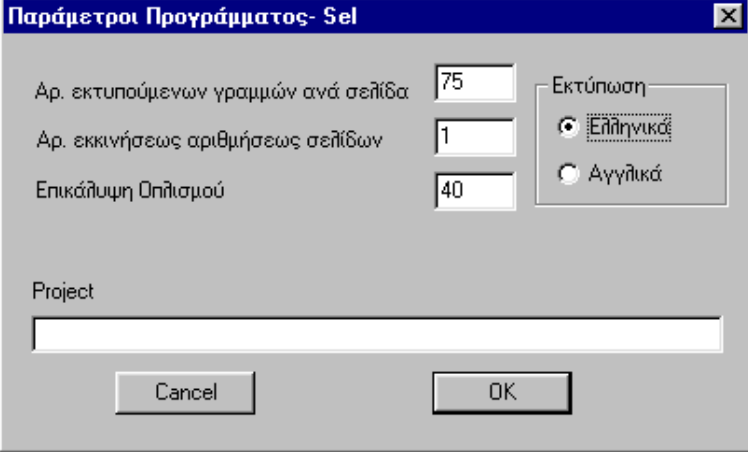

∆ίδονται γενικές παράµετροι που αφορούν κυρίως την εκτύπωση του τεύχους της µελέτης.

**Αριθµός εκτυπούµενων γραµµών ανά σελίδα**.

**Αριθµός εκκίνησης αρίθµησης σελίδων**.

**Επικάλυψη οπλισµού** στις διατοµές σε mm.

**Project**: Αναγράφεται ο τίτλος της µελέτης προκειµένου να εµφανίζεται στις σελίδες που εκτυπώνονται.

Είναι δυνατόν η εκτύπωση να είναι στην **Αγγλική** ή **Ελληνική** γλώσσα.

# <span id="page-2-0"></span>**4.3 ΑΡΙΘΜ. ∆Ε∆ΟΜΕΝΑ >ΠΑΡΑΜΕΤΡΟΙ > ΠΑΡΑΜΕΤΡΟΙ ΣΥΣΤΗΜΑΤΟΣ (parameters)**

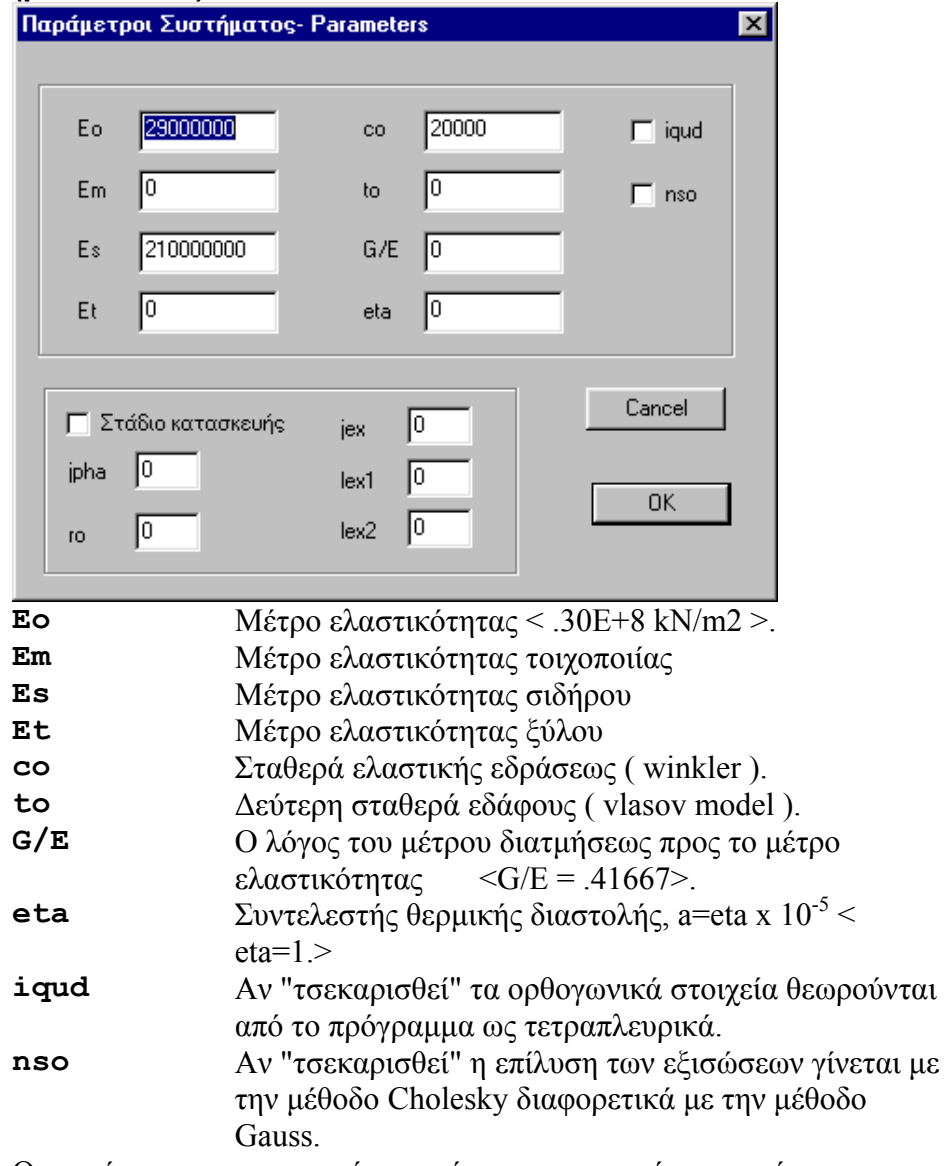

Οι παράµετροι που αφορούν τις φάσεις κατασκευής περιγράφονται στο αντίστοιχο κεφάλαιο.

# <span id="page-3-0"></span>**4.4 ΑΡΙΘΜ. ∆Ε∆ΟΜΕΝΑ >ΠΑΡΑΜΕΤΡΟΙ > ΕΛΕΓΧΟΣ ΕΚΤΥΠΩΣΗΣ (suppress printing)**

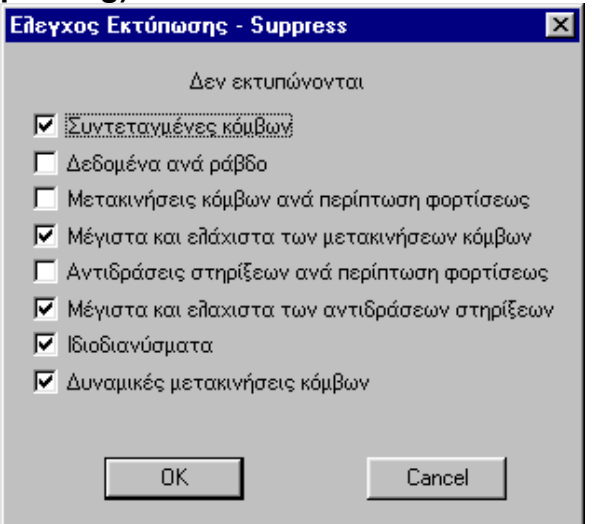

Καθορίζεται το περιεχόµενο της εκτύπωσης στο αρχείο αποτελεσµάτων.

## **4.5 ΑΡΙΘΜ. ∆Ε∆ΟΜΕΝΑ >ΠΑΡΑΜΕΤΡΟΙ > ΠΑΡΑΜΕΤΡΟΙ ΡΗΓΜΑΤΩΣΗΣ (cracking)**

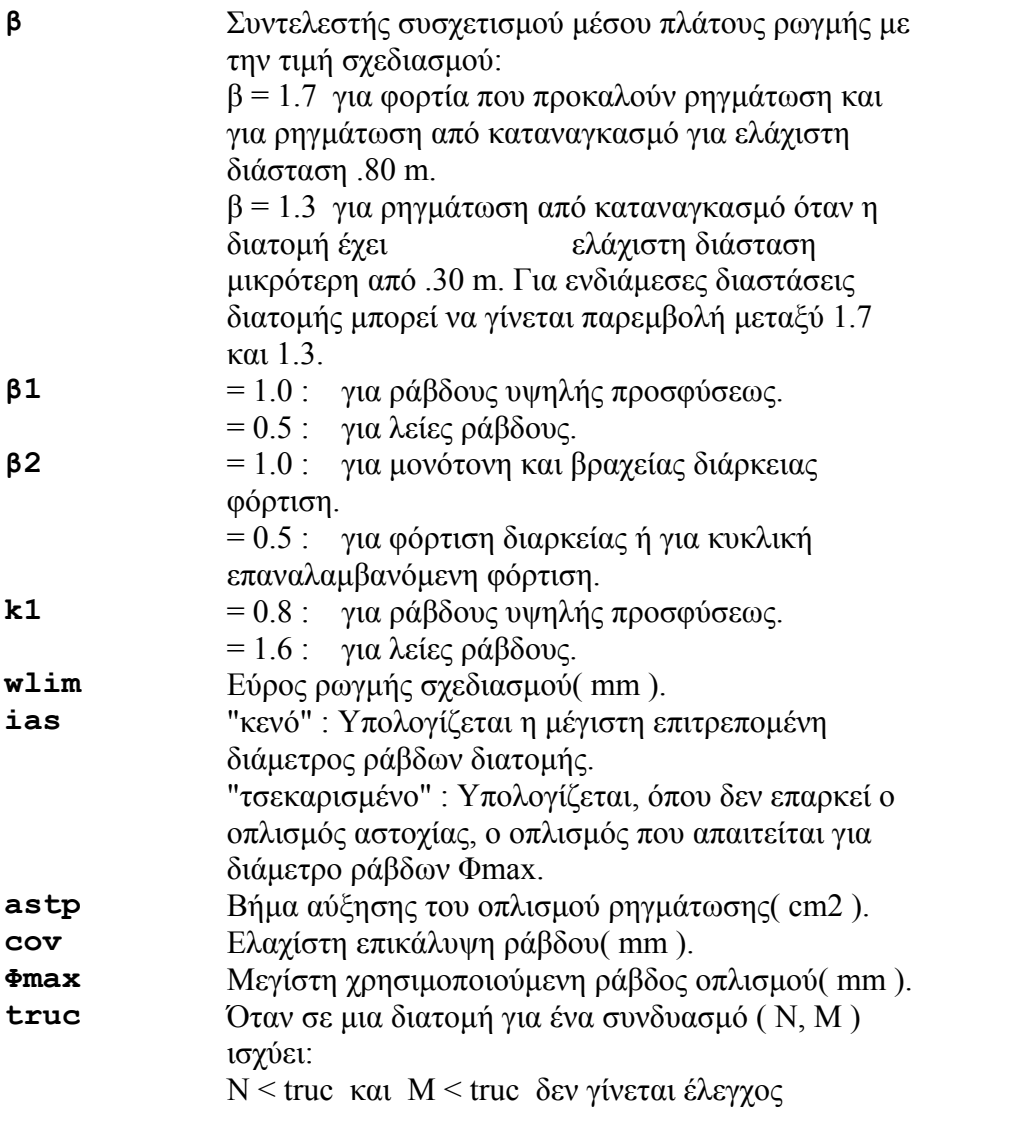

#### Ανάλυση - ∆ιαστασιολόγηση γραµµικών και επιφανειακών πεπερασµένων στοιχείων

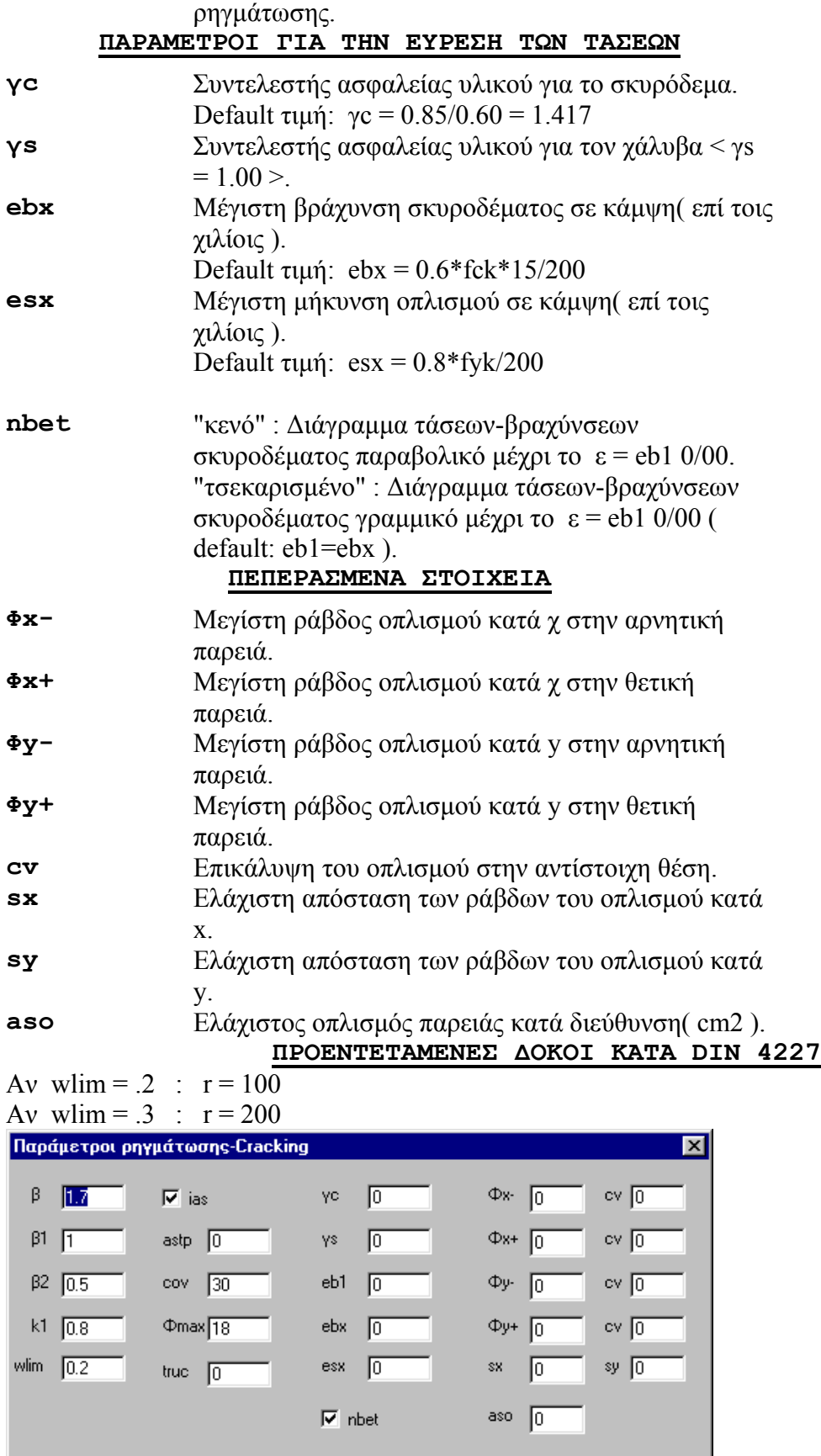

 $\overline{OK}$ 

Cancel

# <span id="page-5-0"></span>**4.6 ΑΡΙΘΜ. ∆Ε∆ΟΜΕΝΑ > Ι∆ΙΟΤΗΤΕΣ > Ι∆ΙΟΤΗΤΕΣ ΜΕΛΩΝ (properties, sections)**

Ορίζεται πρώτα ο τύπος της διατοµής και πιθανόν και το υλικό µιας οµάδας µελών και κατόπιν τοποθετείται µε την αντίστοιχη εντολή µε επαναληπτικό τρόπο.

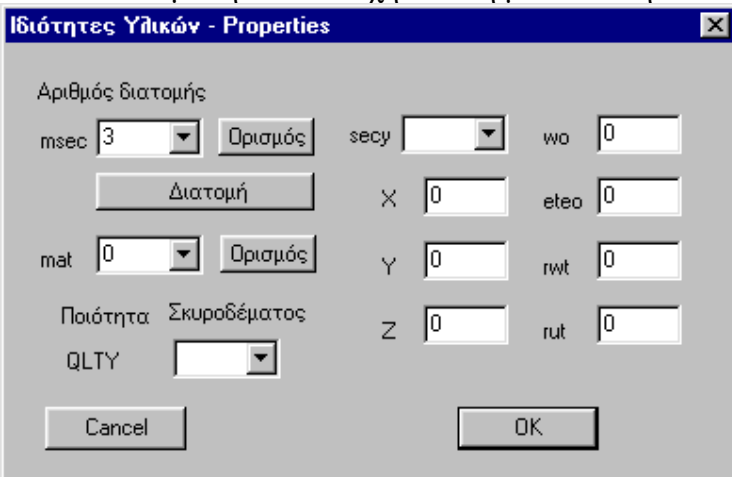

Αν έχει ορισθεί ήδη η διατοµή την οποία πρόκειται να τοποθετήσουµε σε οµάδα µελών µπορεί να υποδειχθεί ο αριθµός της **msec**.

Αν πρόκειται για νέα διατοµή ορίζεται µε το αντίστοιχο button. Μετά τον ορισµό της θα αριθµηθεί αυτόµατα και θα προστεθεί στην βιβλιοθήκη των διατοµών.

#### **Ορισµός διατοµής**

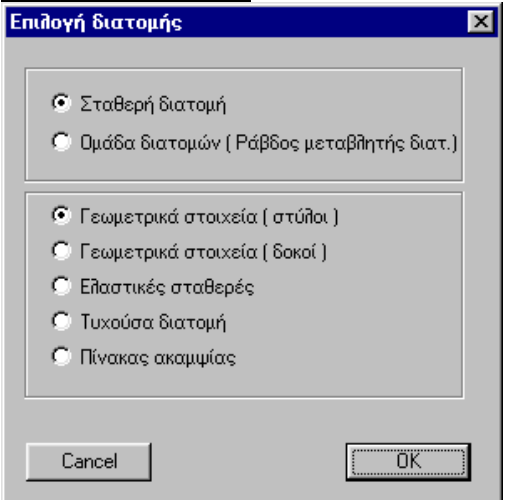

Υπάρχει δυνατότητα ορισµού σε ένα µέλος σταθερής ή µεταβλητής διατοµής.

#### <span id="page-6-0"></span>**4.6.1 Σταθερή διατοµή**

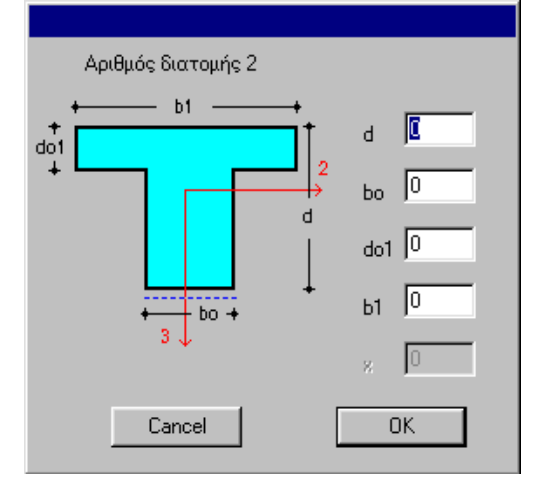

Σε περίπτωση που ορισθεί κάποια τυποποιηµένη διατοµή δοκού ή στύλου εισάγονται τα γεωµετρικά στοιχεία της διατοµής στο παράθυρο που θα εµφανισθεί που εξαρτάται από τον τύπο της διατοµής. Με την δήλωση δοκού ή στύλου γίνονται και οι απαραίτητες ρυθµίσεις στην ενότητα του αρχείου δεδοµένων **output selection** που αφορά ελέγχους και τρόπου διαστασιολόγησης εξαρτωµένου από τον Κανονισµό που έχει δηλωθεί. Το πρόγραµµα υπολογίζει αυτόµατα τις ελαστικές σταθερές των τυποποιηµένων διατοµών. Σε περίπτωση που η διατοµή που επιθυµούµε να ορισθεί δεν είναι δυνατόν να περιγραφεί µέσω των τυποποιηµένων διατοµών είναι δυνατό να ορισθούν

απευθείας οι ελαστικές σταθερές της διατοµής µέσω της επιλογής "ελαστικές σταθερές".

#### **Ελαστικές σταθερές**

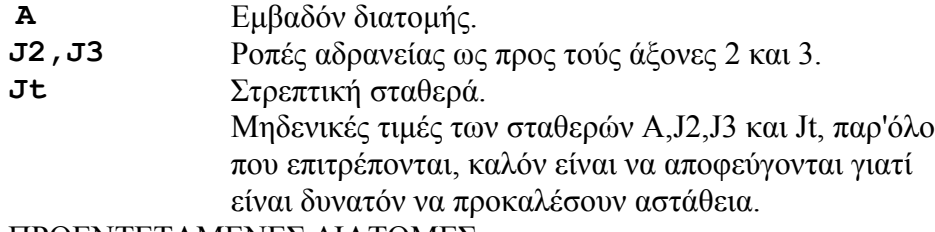

#### ΠΡΟΕΝΤΕΤΑΜΕΝΕΣ ∆ΙΑΤΟΜΕΣ

#### Κοίλες διατοµές

'Αν είναι  $i > 0$ , που σημαίνει ότι η διατομή είναι τυχούσης μορφής και περιγράφεται στην εντολή 'arbitrary',τα <sup>Α</sup>, J2 και J3 έχουν την **<sup>A</sup>**∆εν συµπληρώνεται. **J2** Το ελάχιστο πάχος της άνω πλάκας. **J3** Το ελάχιστο πάχος της κάτω πλάκας. **Πλήρεις διατοµές A** Το πάχος ισοδύναµης κοίλης διατοµής - κορµού **J2** Το πάχος ισοδύναµης κοίλης διατοµής - άνω πλάκας **J3** Το πάχος ισοδύναµης κοίλης διατοµής - κάτω πλάκας. 'Αν δεν συµπληρωθούν τα J2 και J3, αυτοµάτως τίθενται ίσα µε το Α.

Τα πάχη που δίνονται εδώ χρησιµεύουν για την εύρεση της διατµητικής τάσης από στρέψη.

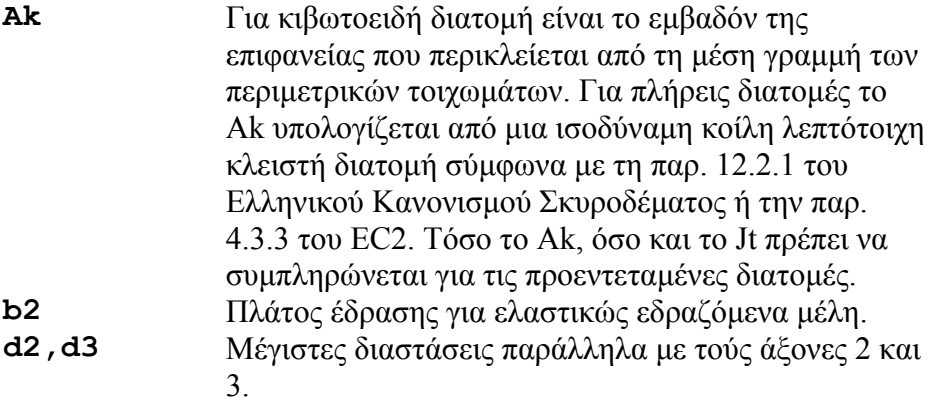

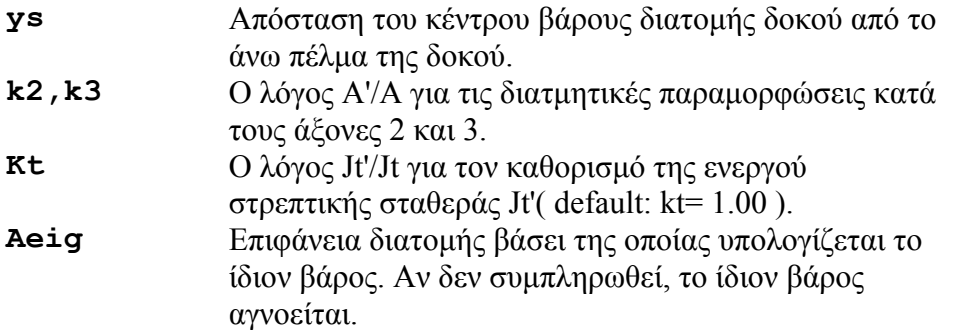

#### ΣΗΜΕΙΩΣΕΙΣ

Είναι δυνατόν να ληφθούν υπόψη στην ανάλυση αυξοµειωµένες οι ακαµψίες σε ορισµένες διατοµές, συµπληρώνοντας ένα χαρακτήρα µπροστά από τη διατοµή στη στήλη 1. Aν J2 και J3 είναι οι ροπές αδρανείας µιας διατοµής, στην ανάλυση λαµβάνονται υπόψη οι J2' και J3', ως εξής: ∆ΟΚΟΣ

```
sec N 
b : J2' = 1/2 \cdot J2, J3' = J3B : J2' = 1/2 \cdot J2 , J3' = 10 \cdot J3\beta : J2' = J2 , J3' = 10*J3ΣΤΥΛΟΣ
sec N 
c : J2' = J2 , J3' = J3ΤΟΙΧΩΜΑ
sec N 
w : J2' = 2/3 \times J2 , J3' = J3W : J2' = 2/3 \cdot J2 , J3' = 0
```
#### **Τυχούσα διατοµή**

Η επιλογή "τυχούσα διατοµή" αφορά διατοµές που ορίζονται µε το αντίστοιχο πρόγραµµα που καλείται µέσα από το NEXT µέσω του button **Γεωµετρία**. Οι διατοµές αυτές µπορούν να χρησιµοποιηθούν µόνο σε προεντεταµένες δοκούς.

#### **Πίνακας ακαµψίας**

Σε περιπτώσεις που είναι γνωστή από κάποια άλλη επίλυση ο πίνακας ακαµψίας κάποιου µέλους ή οµάδας µελών µε την παραπάνω επιλογή δίνεται η δυνατότητα να εισαχθεί αντί για τις ελαστικές σταθερές της διατοµής ο πίνακας ακαµψίας του µέλους. Προφανώς στην περίπτωση αυτή το πραγµατικό µήκος του µέλους δεν υπεισέρχεται στον σχηµατισµό του µητρώου ακαµψίας. Οι διαστάσεις του πίνακα που εµφανίζεται στο αντίστοιχο παράθυρο της διατοµής εξαρτώνται από τον "*τύπο του φορέα"* και συγκεκριµένα είναι διαστάσεων NF X NF (NF ο αριθµός των ελευθεριών των κόµβων).

#### **Υλικό (mat)**

Συµπληρώνεται ο αριθµός υλικού µόνο των επιφανειακών πεπ. στοιχείων. Αν δεν έχει ορισθεί το συγκεκριµένο υλικό οι ιδιότητές του καθορίζονται από την εντολή "Υλικά" που περιγράφεται παρακάτω. Η ίδια εντολή εκτελείται και από το παράθυρο διαλόγου των διατοµών µε το button **Ορισµός**.

#### **Ποιότητα Σκυροδέµατος (QLTY)**

Ποιότητα υλικού µέλους. ∆ηλώνεται µόνο σε περίπτωση που στον φορέα υπάρχουν µέλη µε διαφορετική ποιότητα από αυτήν που είναι δηλωµένη στην εντολή "Ποιότητες υλικών" (Quality). Στην περίπτωση αυτή είναι υποχρεωτική η δήλωση της ποιότητας σε όλα ανεξαιρέτως τα µέλη.

#### **∆ιατοµές επιφανειακών πεπερασµένων στοιχείων**

Στα επιφανειακά πεπερασµένα στοιχεία ορίζεται η διατοµή κατά τον τοπικό Υ άξονα **secy** η οποία δεν είναι υποχρεωτικά ίδια µε αυτήν του Χ **msec** (ανισότροπα πεπ. Στοιχεία). Η διατοµή ορίζεται µε τον ίδιο τρόπο που παρουσιάσθηκε προηγουµένως και επιλέγεται ο αριθµός της στο πεδίο **secy**.

**Mat (Υλικά)** ∆ηλώνεται µόνο για τα επιφανειακά πεπ. στοιχεία.(βλέπε αντίστοιχη εντολή) **wo** Γωνία καθορισµού του τοπικού συστήµατος αξόνων στα στοιχεία και τις ράβδους χωρικών φορέων σε µοίρες. (1) Στοιχεία επίπεδων φορέων (τριγωνικά & τετραπλευρικά) "wo" είναι η γωνία µεταξύ του άξονα X του γενικού συστήµατος και του άξονα x του τοπικού συστήµατος. (2) Στοιχεία χωρικών φορέων (τριγωνικά & τετραπλευρικά) "wo" είναι η γωνία µεταξύ της ευθείας του επιπέδου του στοιχείου, που είναι παράλληλη µε το επίπεδο XY του γενικού συστήµατος συντεταγµένων και του άξονα χ του τοπικού συστήµατος του στοιχείου. Ο τοπικός άξονας z είναι κάθετος στο επίπεδο του στοιχείου και η φορά του καθορίζεται έτσι, ώστε η θετική φορά περιστροφής περί τον z να είναι αυτή της διατεταγµένης τριάδας ( 123 ) των κόµβων του στοιχείου. Ο τοπικός άξονας y έχει θετική προβολή στόν άξονα Z του γενικού συστήµατος συντεταγµένων. (3) Κύριοι άξονες µελών χωρικού πλαισίου "wo" είναι η γωνία µεταξύ της ευθείας του επιπέδου της διατοµής που είναι παράλληλη µε το επίπεδο XY του γενικού συστήµατος συντεταγµένων και του άξονα y του τοπικού συστήµατος του µέλους µε την προϋπόθεση ότι ο τοπικός άξονας z έχει θετική προβολή στον άξονα Z του γενικού συστήµατος. Σε περίπτωση αοριστίας (επίπεδο διατοµής παράλληλο µε το ΧΥ), δίδονται εναλλακτικές λύσεις καθορισµού του τοπικού συστήµατος ( βλέπε σχήµατα στο manual µε τα data set του προγράµµατος). Τα τοπικά συστήµατα ράβδων ή πεπ. στοιχείων εµφανίζονται στην οθόνη µε το button . **X, Y, Z** Προβολές της ράβδου στο γενικό σύστηµα αναφοράς. Χρησιµοποιείται µόνο στις ράβδους εκείνες που συνδέονται µε το έδαφος µέσω µηδενικών κόµβων( J=0 στην εντολή incidences )

**eteo** Λόγος του µέτρου ελαστικότητας Ε της ράβδου προς

το µέτρο ελαστικότητας αναφοράς Εο:  $eteo = E/Eo$ 

<span id="page-9-0"></span>Αν είναι eteo = 0 , το πρόγραµµα θέτει: Ε = Εο. **rwt,rut** Χρησιµοποιούνται σε περιπτώσεις µελών / στοιχείων επί ελαστικής εδράσεως µε σταθερές εδάφους c' και t' διαφορετικές από αυτές που ισχύον γενικά co και to.

#### **4.6.2 Οµάδα διατοµών**

Ένα γραµµικό µέλος είναι δυνατόν να έχει µεταβλητή διατοµή η οποία ορίζεται µε τις διατοµές αρχής και τέλους αλλά και ενδιαµέσων σηµείων. Η οµάδα διατοµών αριθµείται ως µεµονωµένη διατοµή, αλλά η εντολή περιγραφής των γεωµετρικών στοιχείων της διατοµής σε περίπτωση που ζητηθεί τυποποιηµένη, ή των ελαστικών σταθερών, εκτελείται επαναληπτικά, προκειµένου να δοθούν οι ενδιάµεσες διατοµές τις ράβδου. Παράλληλα ενηµερώνεται το πεδίο **x** το οποίο δηλώνει τις πραγµατικές αποστάσεις της διατοµής από την αρχή τις ράβδου ή σε τυχούσα προβολή. *Παράδειγµα:*

Ας υποτεθεί ότι πρόκειται να ορισθεί σε μία δοκό μήκους 5μ διατομή τύπου "Τ" με ύψος (d) *µεταβλητό, 1.20 στην αρχή, 0.70 στο µέσον και 0.50 στο τέλος.* 

*Εκτελείται η εντολή Ιδιότητες µελών και από το screen menu επιλέγεται Ορισµός.* 

Στο παράθυρο που εμφανίζεται επιλέγεται **Ορισμός** διατομής και ακολούθως **Ομάδα διατομών** και *Γεωµετρικά στοιχεία δοκών.* 

Επιλέγεται η διατομή τύπου "Τ" και στο πρώτο παράθυρο που εμφανίζεται με τίτλο "Αριθμός ομάδας διατομών - Διατομή 1", δίδονται τα γεωμετρικά στοιχεία της διατομής στην αρχή της ράβδου:

*d=1.20, bo = 0.30, do1 = 0.20, b1 = 1.50. Στο πεδίο x γράφεται η απόσταση 0 που δηλώνει την αρχή τις ράβδου. Ολοκληρώνεται η περιγραφή της πρώτης διατοµής µε OK.* 

Εμφανίζεται το ίδιο παράθυρο αλλά με τίτλο "Αριθμός ομάδας διατομών - Διατομή 2" στο οποίο *δίδονται τα γεωµετρικά στοιχεία της διατοµής στο µέσον : d=0.70, bo = 0.30, do1 = 0.20, b1 =* 

1.50. Στο πεδίο x γράφεται η πραγματική απόσταση 2.50 του μέσου της ράβδου από την αρχή και ΟΚ. Επαναλαμβάνεται η διαδικασία και στο επόμενο παράθυρο με τίτλο "Αριθμός ομάδας διατομών -*∆ιατοµή 3" δίδονται d=0.50, bo = 0.30, do1 = 0.20, b1 = 1.50 και x = 5.00. Με OK ολοκληρώνεται*

η εισαγωγή και της τρίτης διατομής. Στο επόμενο παράθυρο "Αριθμός ομάδας διατομών - Διατομή 4" *διακόπτουµε µε Cancel.* 

*Αντί των πραγµατικών αποστάσεων 0.0 , 2.50 , 5.00 που δόθηκαν µπορούν να δοθούν 0.0 , 0.50 , 1.00 ή οποιαδήποτε σειρά αριθµών µε ίδια αναλογία.* 

Με την ολοκλήρωση της εντολής η ομάδα των διατομών που ορίσθηκε θα πάρει τον επόμενο αριθμό *από τον τελευταίο ορισµένο της βιβλιοθήκης διατοµών.*

#### **4.6.3 Μεταλλικές - Ξύλινες διατοµές**

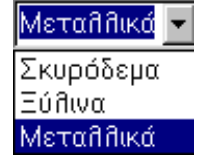

Σε περίπτωση που είναι τρέχουσα επιλογή µεταλλικά ή ξύλινα το παράθυρο επιλογής "ιδιοτήτων µελών είναι διαφορετικό.

Για να υπάρχουν διαθέσιµες πρότυπες διατοµές σε κάποια µελέτη πρέπει να υπάρχουν, στον directory που βρίσκεται το αρχείο δεδοµένων της µελέτης, οι βιβλιοθήκες µε τις επιλεγµένες διατοµές. Οι βιβλιοθήκες αυτές είναι αρχεία χωρίς

extension και όνομα αυτό του τύπου της διατομής (π.χ. ''I.'', ''IPE.'', ''SO'', κ.λ.π.). Τα αρχεία αυτά δηµιουργούνται µε την εκτέλεση του προγράµµατος nextlib, το οποίο διαβάζει το σύνολο των διατοµών από τα αρχεία µε extension ΄΄org΄΄ (π.χ. ΄΄I.org΄΄, ΄΄IPE.org΄΄, ΄΄SO.org΄΄, κ.λ.π.) του subdirectory BIN που βρίσκεται στον directory που είναι εγκατεστηµένο το NEXT. Τα αρχεία αυτά είναι µορφής ASSCI και ο χρήστης είναι δυνατόν να τροποποιήσει ή να προσθέσει διατοµές, εισάγοντας τα γεωµετρικά στοιχεία και τις ροπές αντιστάσεως και αδρανείας. Ειδικότερα για τις µελέτες που αφορούν µεταλλικές ή ξύλινες κατασκευές, συνιστάται να δηµιουργείται νέος directory στον οποίο θα τοποθετούνται οι µελέτες µε κοινές βιβλιοθήκες διατοµών.

Το πρόγραµµα κατά την επίλυση θα επιλέξει από την δηλωµένη βιβλιοθήκη διατοµών, µε τους κανόνες που θα δούµε παρακάτω, αυτήν που επαρκεί σύµφωνα µε τον κανονισµό που εφαρµόζεται. Προφανώς απαιτείται επανάληψη της επίλυσης µέχρι να επαρκούν όλες οι διατοµές που έχουν επιλεγεί από το πρόγραµµα.

Το πρόγραµµα επιλογής µεταλλικών και ξύλινων διατοµών που θα διατίθεται σε κάθε µελέτη, ή οµάδα µελετών, καλείται, είτε µέσα από το NEXT από το menu **options**, είτε σαν ανεξάρτητο πρόγραµµα από τον program manager των Windows (nextlib).

# $Directory > DirectorV$

Ορίζεται ο directory στον οποίο θα σωθούν τα αρχεία µε τις επιλεγµένες διατοµές. (π.χ. C:\NEXT\PROJ\_STL). Αν στον directory υπάρχουν ήδη τέτοια αρχεία, στην κλήση του τύπου διατοµής εµφανίζονται µαρκαρισµένες οι διατοµές αυτές.

 $\Delta$ ιατομή > επιλογή (π.χ. IPE)

Εµφανίζεται παράθυρο στο οποίο µαρκάρονται τις διατοµές, που επιλέγονται ή αποσύρονται, δείχνοντας µε το mouse. Με τα πλήκτρα ΄΄Όλα΄΄ και ΄΄Κανένα΄΄ επιλέγονται ή ακυρώνεται η επιλογή, αντίστοιχα, όλων των διατοµών.

Για να δημιουργηθεί το αρχείο με τις επιλεγμένες διατομές πατάμε το πλήκτρο **11** από το βασικό menu ή το πλήκτρο *''Save''* μέσα στο παράθυρο.

∆ηµιουργείται έτσι, για το συγκεκριµένο παράδειγµα, το αρχείο ΄΄IPE.΄΄ στον directory ΄΄C:\NEXT\PROJ\_STL΄΄ .

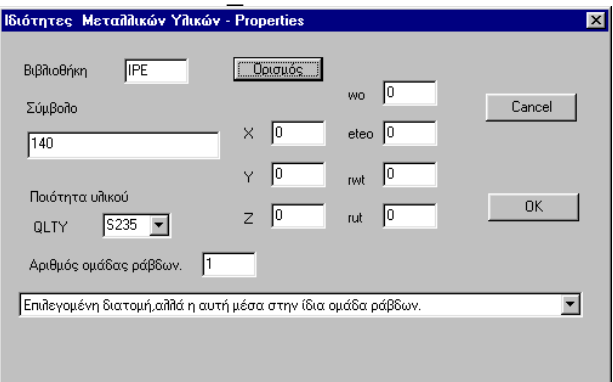

# **Ορισµός**

Επιλέγεται η διατοµή από τις διαθέσιµες στην βιβλιοθήκη διατοµών που έχει δηµιουργηθεί από το πρόγραµµα nextlib. Στο πεδίο αριστερά θα αναγραφεί το όνοµα της βιβλιοθήκης που θα χρησιµοποιηθεί κατά την επίλυση. Το πρόγραµµα θα αναζητήσει κατά την επίλυση την διατοµή που επαρκεί µέσα από τον τύπο διατοµής που αναγράφεται µε το όνοµά του, τις διαθέσιµες διατοµές και τον κανόνα που αναφέρεται στην επιλογή **Fix**.

# **Fix**

Επιλέγεται ο κανόνας αναζήτησης της διατοµής που επαρκεί:

- FF : Τηρείται η διατοµή. Το πρόγραµµα δεν την αλλάζει ακόµη και αν αυτή δεν επαρκεί.
- F : Τηρούνται οι εξωτερικές διαστάσεις h και b. Αλλάζει το πάχος.
- Fh : Tηρείται το h.
- Fb : Τηρείται το b.
- GG : Επιλεγόµενη διατοµή, αλλά η αυτή µέσα στην ίδια οµάδα ράβδων.
- G : Επιλεγόµενη διατοµή, αλλά µε τα ίδια h και b για όλες τις ράβδους της αυτής οµάδας.
- Gh: Επιλεγόμενη διατομή, αλλά τηρείται το ίδιο h μέσα στην ομάδα.
- Gb : Επιλεγόµενη διατοµή, αλλά τηρείται το ίδιο b µέσα στην οµάδα.

#### **Αριθµός οµάδας ράβδων**

Όλες οι ράβδοι µιας οµάδας έχουν µερικές ή και όλες τις διαστάσεις τους κοινές σύµφωνα µε τις τιµές του FIX (GG ή G ή Gh ή Gb ). Ο αριθµός οµάδας, έστω και αν συµπληρώνεται, αγνοείται για τις τιµές του FIX µε πρώτο χαρακτήρα F.

# <span id="page-11-0"></span>**4.7 ΑΡΙΘΜ. ∆Ε∆ΟΜΕΝΑ > Ι∆ΙΟΤΗΤΕΣ > ∆ΙΑΤΟΜΕΣ (sections)**

Εµφανίζεται παράθυρο µε τις ορισµένες διατοµές µελών µε την ίδια µορφή που καταγράφονται στο αρχείο δεδοµένων.

## **4.8 ΑΡΙΘΜ. ∆Ε∆ΟΜΕΝΑ > Ι∆ΙΟΤΗΤΕΣ > ΥΛΙΚΑ (materials)**

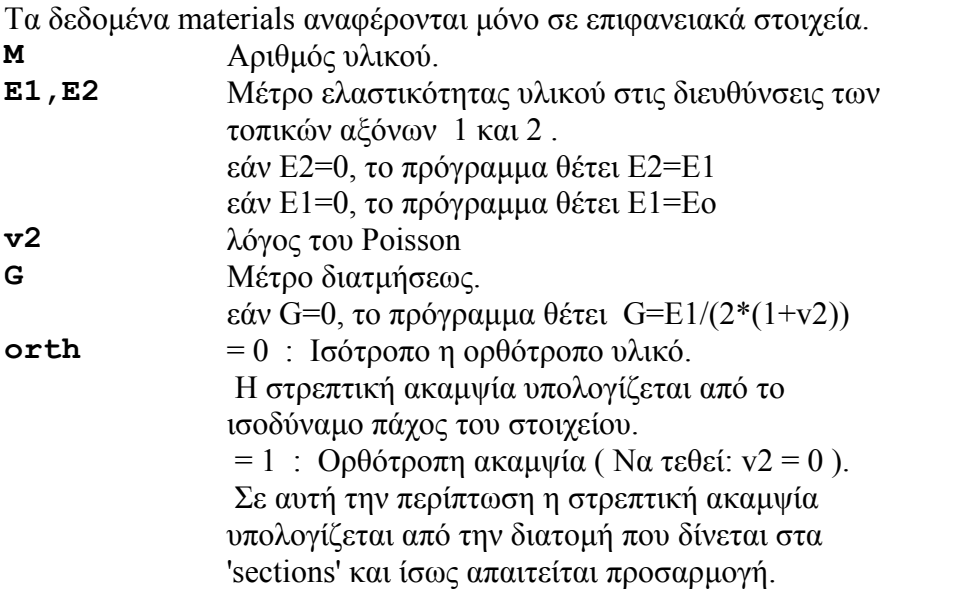

#### **4.9 ΑΡΙΘΜ. ∆Ε∆ΟΜΕΝΑ > Ι∆ΙΟΤΗΤΕΣ > ΞΥΛΙΝΑ (timber data)**

Ευρωκώδικες EC5 και EC8.

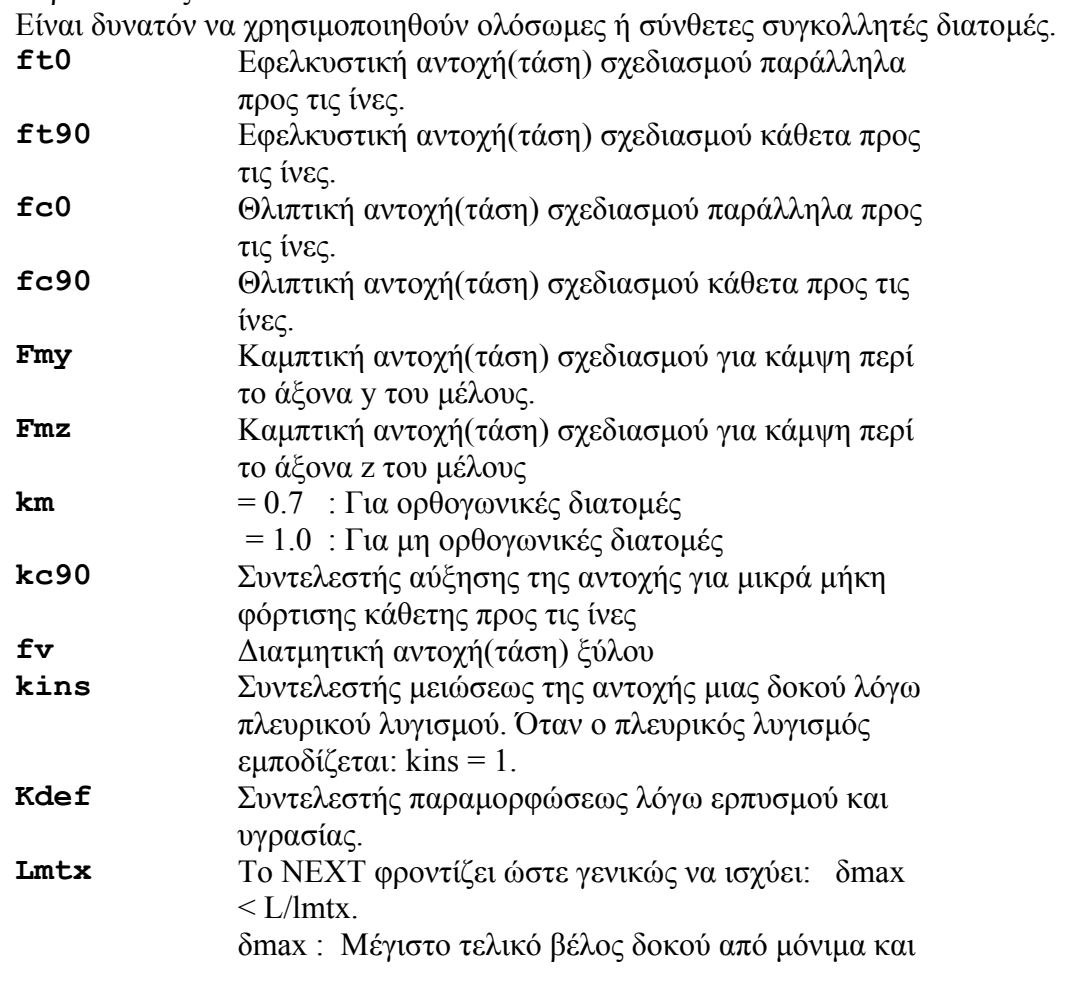

<span id="page-12-0"></span>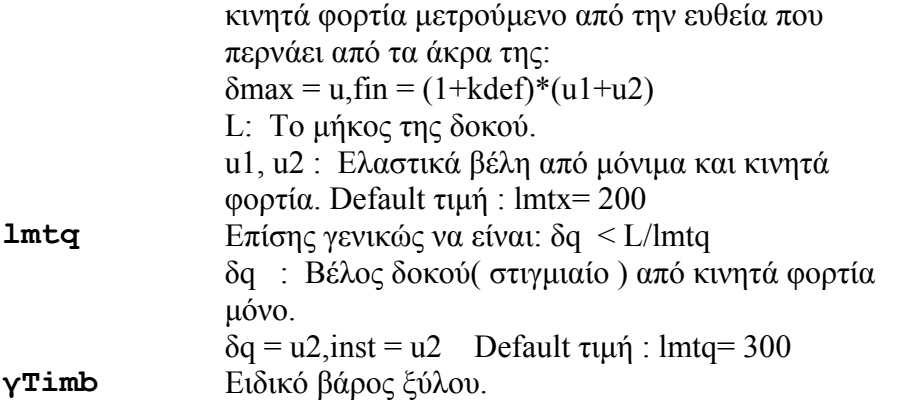

# **4.10 ΑΡΙΘΜ. ∆Ε∆ΟΜΕΝΑ > Ι∆ΙΟΤΗΤΕΣ > ΜΕΤΑΛΛΙΚΑ (steel data)**

Ευρωκώδικας EC3

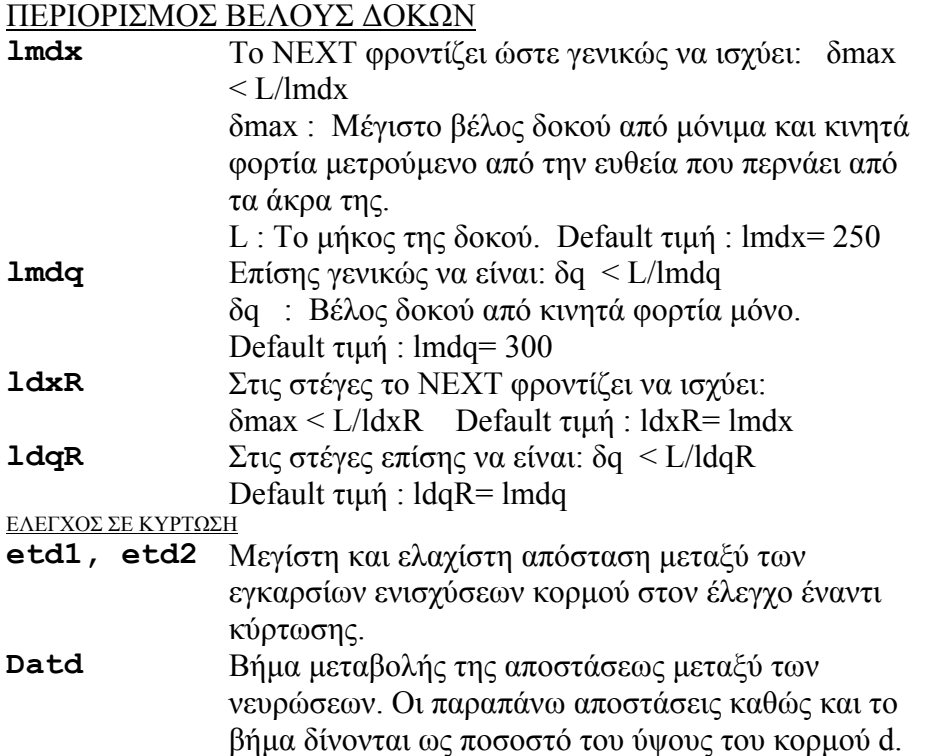

# <span id="page-13-0"></span>**4.11 ΑΡΙΘΜ. ∆Ε∆ΟΜΕΝΑ > ΕΛΕΥΘΕΡΙΕΣ> ∆ΕΣΜΕΥΣΕΙΣ (restraints)**

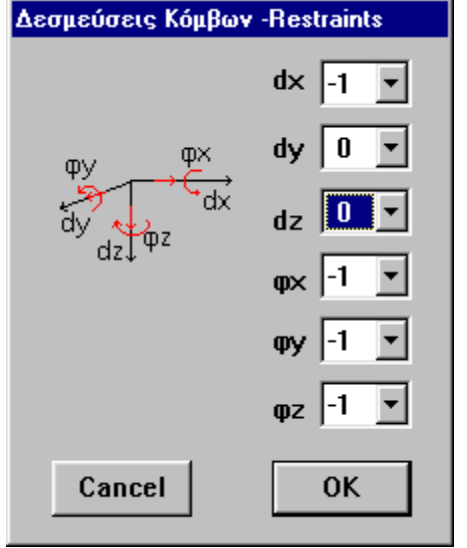

Ορίζονται οι δεσµεύσεις των κόµβων µε το button **Ορισµός**

και τοποθετούνται με το button

Οι πιθανές ελευθερίες ενός κόµβου είναι µετακίνησης και στροφής περί τους τρεις άξονες του γενικού συστήµατος. Οι ελευθερίες αυτές στο αρχείο δεδοµένων συµβολίζονται µε:

#### **d1 d2 d3 d4 d5 d6 dx dy dz φx φy φz**

Οι τιµές που µπορούν να δοθούν στα di είναι:

**di = 0** Ελεύθερη µετακίνηση του κόµβου στην αντίστοιχη διεύθυνση.

- **= 1** Ο κόµβος ακολουθεί την µετακίνηση του διαφράγµατος στο οποίο ανήκει κατά την αντίστοιχη διεύθυνση.
- **=-1** Απαγόρευση µετακίνησης κατά την αντίστοιχη διεύθυνση.
- **=-2** Ισχύει τουλάχιστον ένα από τα παρακάτω.
	- 1. ∆ίδεται υποχώρηση στηρίξεως.
	- 2. Υπάρχει ελατήριο.
	- 3. Ζητείται η αντίδραση της στηρίξεως.
	- 4. Ζητείται η τάση εδάφους.

Εάν ο κόµβος ορίζεται ως skew, οι ανωτέρω τιµές αναφέρονται στις skew διευθύνσεις. Οι διευθύνσεις d1,d2,d3,...αντιστοιχούν στους βαθµούς ελευθερίας ενός κόµβου και έχουν, ανάλογα µε το είδος του φορέα, την παρακάτω σηµασία:

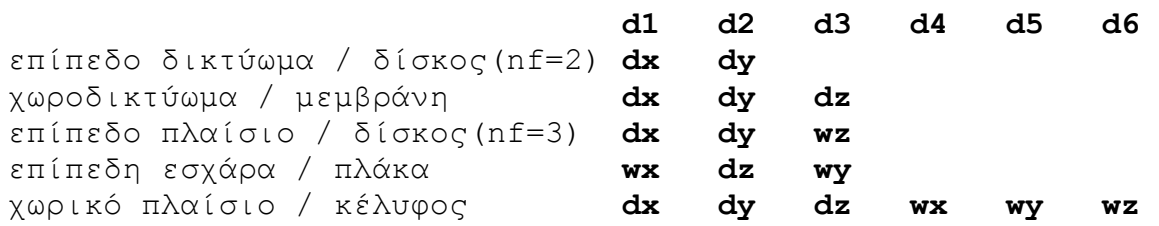

Σημείωση Εάν σε ένα κέλυφος συντρέχουν μόνο συνεπίπεδα πεπερασμένα στοιχεία σε ένα κόμβο, τότε πρέπει να δεσμευθεί η στροφή περί τον κάθετο άξονα στο επίπεδο των στοιχείων. Αυτό είναι απαραίτητο, διότι τα στοιχεία κελύφους δεν έχουν ακαμψία ως προς αυτόν τον βαθμό ελευθερίας του κόμβου. Στην περίπτωση δε που η προς δέσμευση διεύθυνση δεν συμπίπτει με καμία από τις διευθύνσεις του γενικού *συστήµατος, τότε είναι απαραίτητη η χρήση της εντολής skew για να ορισθεί ένα κατάλληλο λοξό* σύστημα. Το πρόγραμμα φροντίζει να ελέγχει την ύπαρξη τέτοιων στοιχείων και να τοποθετεί αυτόματα *τις απαραίτητες δεσµεύσεις ορίζοντας τους κόµβους ως skew.* 

> Προκειμένου για ακλόνητη στήριξη, κανονικά, χρησιμοποιείται το -1 και μόνον όπου είναι απόλυτος *ανάγκη το -2 ( Η αντίδραση δεν είναι δυνατόν να βρεθεί αλλιώς ).*

# <span id="page-14-0"></span>**4.12 ΑΡΙΘΜ. ∆Ε∆ΟΜΕΝΑ > ΕΛΕΥΘΕΡΙΕΣ> ΕΛΑΤΗΡΙΑ (springs)**

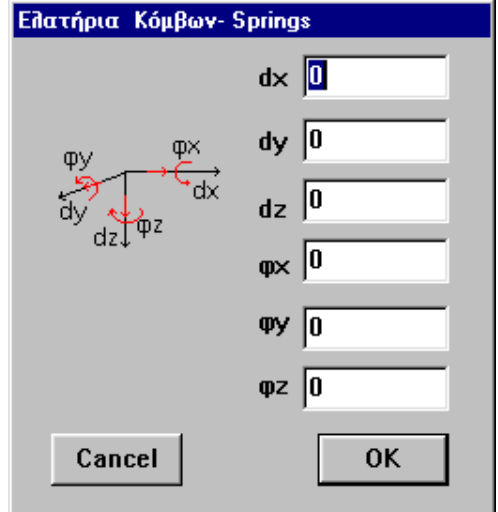

Ορίζονται οι σταθερές των ελατηρίων των κόµβων µε το

button **Ορισµός** και τοποθετούνται µε το button . Οι διευθύνσεις των κόµβων, όπου υπάρχουν ελατήρια, πρέπει, στην εντολή restraints, να χαρακτηρίζονται µε δυνατότητα µετακινήσεων d= -2.

Ελαστική έδραση πεδίλων

Στην περίπτωση ελαστικής έδρασης και όταν η γωνία w είναι διάφορη του µηδενός, τότε πρέπει να ορισθεί ο κόµβος του πεδίλου ως skew κατά τρόπο ώστε η γωνία w ως προς το skew σύστηµα να είναι 0. Skew κόµβος πρέπει να ορισθεί ακόµη και στην περίπτωση που χρησιµοποιείται σε κόµβους πεδίλων στις διευθύνσεις 4 και 5 στην εντολή restraints:  $d=$  -2 αντί του  $d=$  -1 ( παγίωση).

Η ανάγκη ορισµού skew κόµβων στις παραπάνω περιπτώσεις προκύπτει από το γεγονός ότι τα ελατήρια πρέπει να αντιστοιχούν στις διευθύνσεις του τοπικού συστήµατος του πεδίλου. Εύρεση τάσεων εδάφους

( Ισχύει µόνον, αν οι χρησιµοποιούµενες µονάδες είναι kN , m )

Οι τάσεις εδάφους µπορούν να ευρεθούν στα σηµεία των κόµβων µιας θεµελιώσεως επί ελαστικής εδράσεως, αν ορίσουµε ένα ασθενές ελατήριο, σε διεύθυνση κάθετη στην επιφάνεια επαφής, µε ακαµψία:

 $K = \frac{1000}{1000}$ , όπου co : σταθερά ελαστικής εδράσεως σε kN/m3.

Η τάση εδάφους σε MN/m2 (MPa) ισούται αριθµητικά µε την αντίδραση στηρίξεως.

# **4.13 ΑΡΙΘΜ. ∆Ε∆ΟΜΕΝΑ > ΕΛΕΥΘΕΡΙΕΣ> ΛΟΞΑ ΣΥΣΤΗΜΑΤΑ (skew)**

Οι skew κόµβοι είναι απαραίτητοι για την περιγραφή φορτίων, ελατηρίων και δεσµεύσεων σε µερικούς κόµβους σε διαφορετικές από εκείνες των αξόνων του γενικού αναφοράς.

Στα κελύφη, οι skew κόµβοι χρησιµοποιούνται για να αρθεί η ανωµαλία που εκδηλώνεται στους κόµβους µε µόνο συνεπίπεδα στοιχεία. Σε την περίπτωση, πρέπει να δεσµευθεί η στροφή περί τον κάθετο άξονα στο επίπεδο των στοιχείων, πού µπορεί να µην συµπίπτει µε καµία διεύθυνση του γενικού συστήµατος. Το πρόγραµµα ανιχνεύει την ύπαρξη τέτοιων κόµβων και φροντίζει να ορισθούν οι κόµβοι skew µε τον Z άξονα κάθετο στο επίπεδο των πεπ. στοιχείων δεσµεύοντας την στροφή περί τον skew Z άξονα.

Ο ορισµός των skew κόµβων µπορεί να γίνει στο αρχείο δεδοµένων µε πολλούς τρόπους.

**skeJ1 J2 step jr1 jr2 js1 js2 alf/X bet/Y Z**  Στους κόµβους J1 έως J2, µε βήµα step, ορίζεται ένα ειδικό σύστηµα συντεταγµένων πού καλείται λοξό σύστηµα(skew), καίτοι τούτο είναι ορθογώνιο δεξιόστροφο µε µία µόνο εξαίρεση για επίπεδους φορείς.

- **jr1,jr2** : ∆ιατεταγµένο ζεύγος κόµβων που καθορίζουν ένα διάνυσµα r, το οποίο έχει την διεύθυνση του άξονα x στο λοξό σύστηµα.
- **js1,js2** : ∆ιατεταγµένο ζεύγος κόµβων που καθορίζουν ένα διάνυσµα s, το οποίο έχει την διεύθυνση του άξονα y στο λοξό σύστηµα.
- **X,Y,Z** : Προβολές των διανυσµάτων r ή s, όταν αυτά δεν ορίζονται µε τη βοήθεια κόµβων του φορέα. Όταν, δηλαδή, δεν συµπληρώνονται τα (jr1,jr2) ή (js1,js2).

Σημείο 2

 $\mathbf{x}$ 

Σημείο 1

<span id="page-15-0"></span>Στην περίπτωση που αµφότερα τα διανύσµατα r και s δίδονται δια των προβολών τους, τότε οι προβολές του s συµπληρώνονται σε δεύτερη γραµµή.

Για επίπεδα προβλήµατα πρέπει να καθοριστεί µόνο το διάνυσµα r. Σε αυτή την περίπτωση το λοξό σύστηµα µπορεί να προσδιορισθεί εναλλακτικά µε την χρήση της γωνίας alf:

**alf** : Γωνία µεταξύ του skew άξονα x και του γενικού άξονα x (εάν jr1=-1). To alf δίδεται σε µοίρες.

**bet** : Γωνία µεταξύ των skew αξόνων x και y που µπορεί να µην είναι ορθή για επίπεδα πλαίσια, επίπεδα δικτυώµατα και δίσκους. Εάν bet=0, το πρόγραµµα θέτει bet= 90. µοίρες.

Μέσω του γραφικού περιβάλλοντος ορίζονται κόµβοι ως skew µέσω του διανύσµατος του Χ άξονα και ενός ακόµη σηµείου µε το οποίο προσδιορίζεται το επίπεδο Χ-Υ καθώς και το ηµιεπίπεδο που βρίσκεται η θετική φορά του Υ άξονα.

Παράδειγµα:

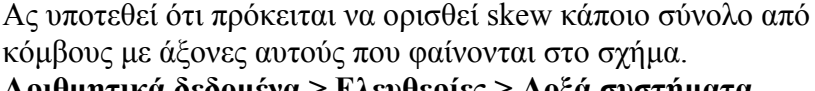

**Αριθµητικά δεδοµένα > Ελευθερίες > Λοξά συστήµατα** Ορισμός  $\overline{\phantom{a}}$ 

**Αρχή συντεταγµένων λοξού συστήµατος?** Επιλέγεται το σηµείο 1

**Σηµείο του Χ άξονα?** Επιλέγεται το σηµείο 2. Το διάνυσµα Σ1 - Σ2 καθορίζει την διεύθυνση και φορά του Χ άξονα.

**Σηµείο του Υ άξονα?** Επιλέγεται το σηµείο 3 το οποίο δεν κείται υποχρεωτικά στον Υ άξονα. Τα Σ1, Σ2, και Σ3 ορίζουν το επίπεδο που βρίσκεται ο Υ άξονας και είναι κάθετος µε τον Χ µε φορά προς την πλευρά του Σ3.

 Εµφανίζεται το παράθυρο επιλογής κόµβων οι οποίοι θα έχουν το skew σύστηµα αξόνων που ορίσθηκε.

# **4.14 ΑΡΙΘΜ. ∆Ε∆ΟΜΕΝΑ > ΕΛΕΥΘΕΡΙΕΣ> ΛΥΣΕΙΣ ΣΥΝΕΧΕΙΑΣ ΡΑΒ∆ΩΝ (releases)**

Ορίζονται ελευθερίες ως προς την στήριξη της ράβδου προς τον κόµβο αρχής ή πέρατος (αρθρώσεις κ.λ.π.) ως προς το τοπικό σύστηµα της ράβδου.

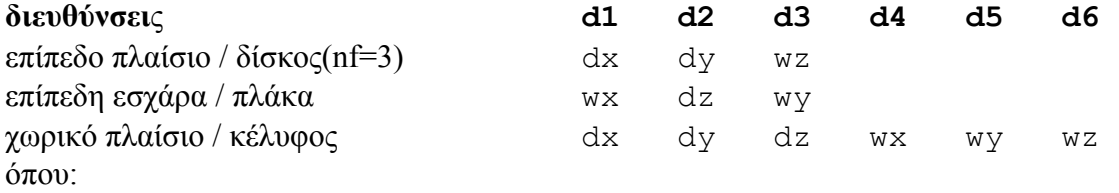

dx,dy,dz: µετακινήσεις κατά µήκος των τοπικών αξόνων x,y,z. wx,wy,wz: στροφές περί τους τοπικούς άξονες x,y,z.

醽

 $\Sigma$ nµcio 3

<span id="page-16-0"></span>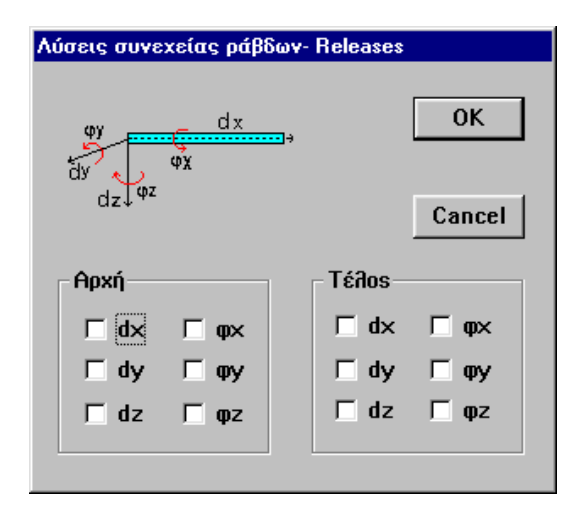

#### **4.15 ΑΡΙΘΜ. ∆Ε∆ΟΜΕΝΑ > ΕΛΕΥΘΕΡΙΕΣ> ΕΛΑΣΤΙΚΑ Ε∆ΡΑΖΟΜΕΝΑ ΜΕΛΗ (inactive)**

Ορίζεται οµοιόµορφη ελαστική έδραση κατά τον τοπικό Ζ άξονα των ράβδων ή των επιφανειακών

πεπ. στοιχείων που θα υποδειχθούν µε την εντολή **τοποθέτηση** . Η ελαστική σταθερά ορίζεται µε την εντολή **Παράµετροι**.

**Σημείωση** Η εγγραφή στο αρχείο δεδομένων στο data set inactive για τα μέλη που θα υποδειχθούν είναι inac = 1. inac =  $-1$  : Ανενεργός ράβδος / στοιχείο

- = 1 : Ράβδος / στοιχείο επί ελαστικής εδράσεως
- = 0 : Ενεργός ράβδος / στοιχείο.

# **4.16 ΑΡΙΘΜ. ∆Ε∆ΟΜΕΝΑ >ΦΟΡΤΙΑ > ΦΟΡΤΙΣΕΙΣ (envelopes - Serviceability envelopes - Contributing loadings to inertia)**

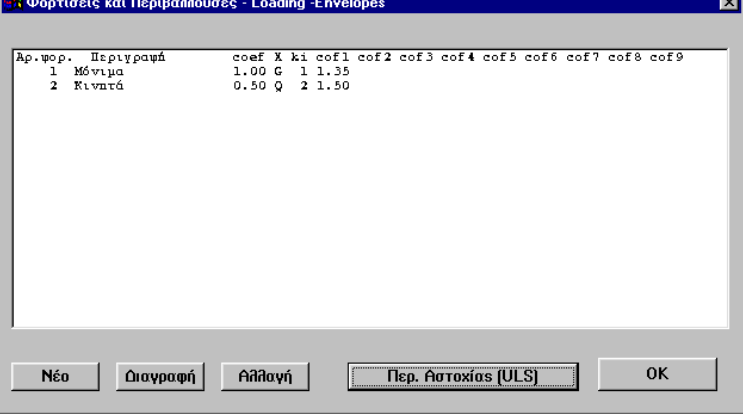

 Στο παράθυρο που <sup>ε</sup>µφανίζεται προετοιµάζονται οι περιβάλλουσες των φορτίσεων για τους συνδυασµούς θραύσης και λειτουργίας (Το παράθυρο και εποµένως οι συνδυασµοί εναλλάσσεται µε το button **Περί αστοχίας (ULS) - Περί λειτουργικότητας (SLS)**). Κάθε γραµµή που δηµιουργείται µε το πλήκτρο **Νέο** ή µεταβάλλεται µε **double click** ή το πλήκτρο **Αλλαγή** έχει την παρακάτω σηµασία:

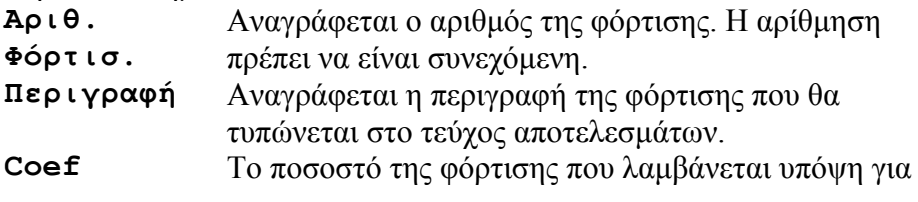

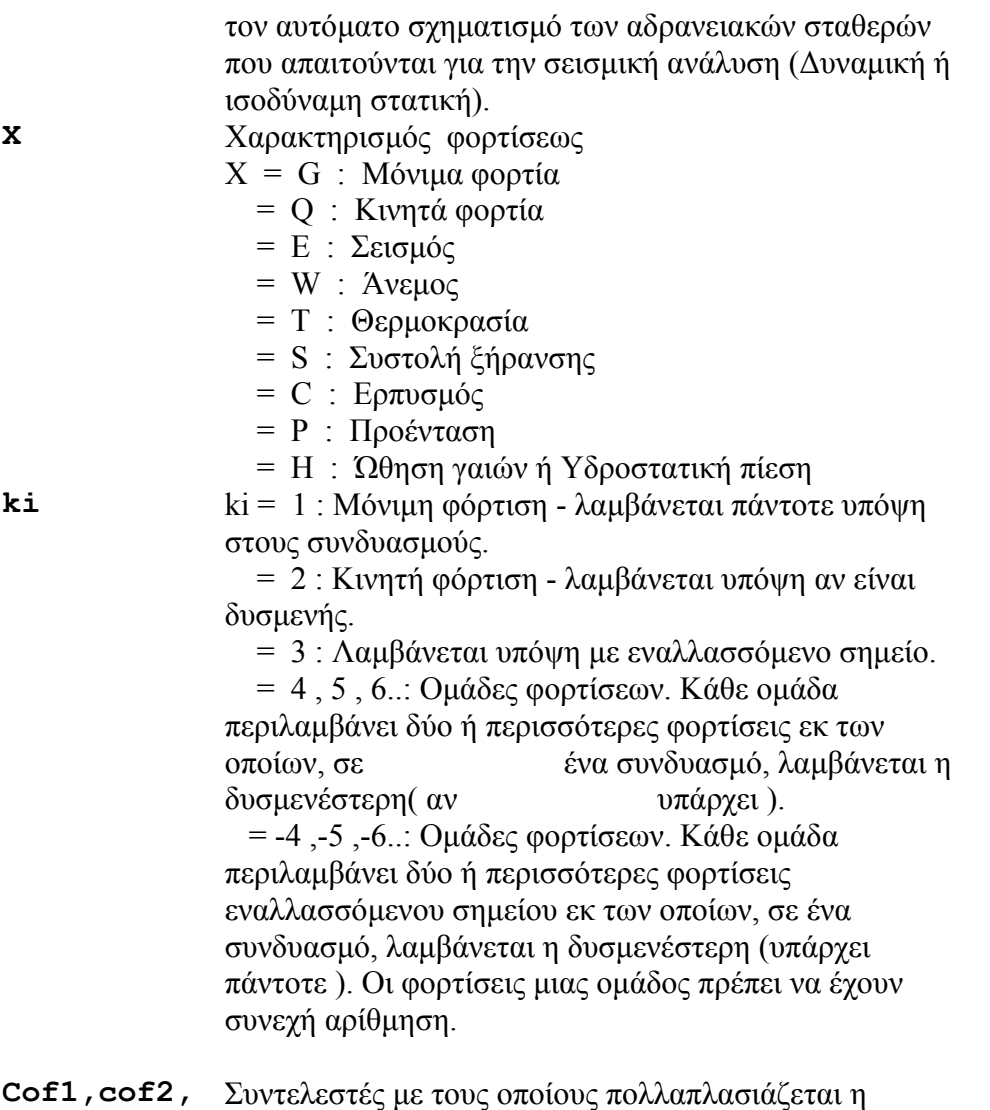

**...** φόρτιση στις περιβάλλουσες 1,2,.., αντίστοιχα. Είναι δυνατόν να ζητηθούν µέχρι 9 διαφορετικές περιβάλλουσες.

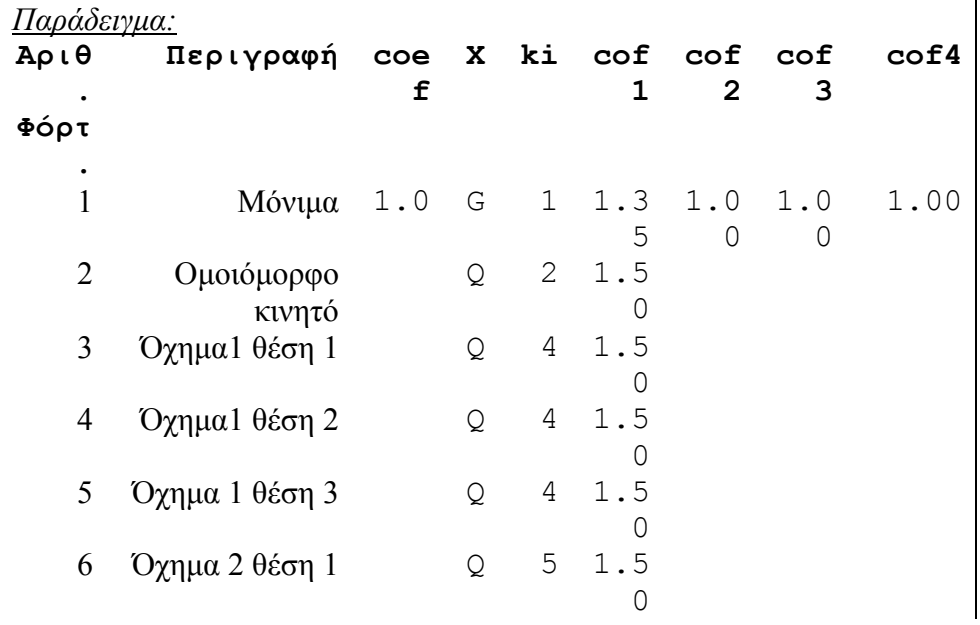

<span id="page-18-0"></span>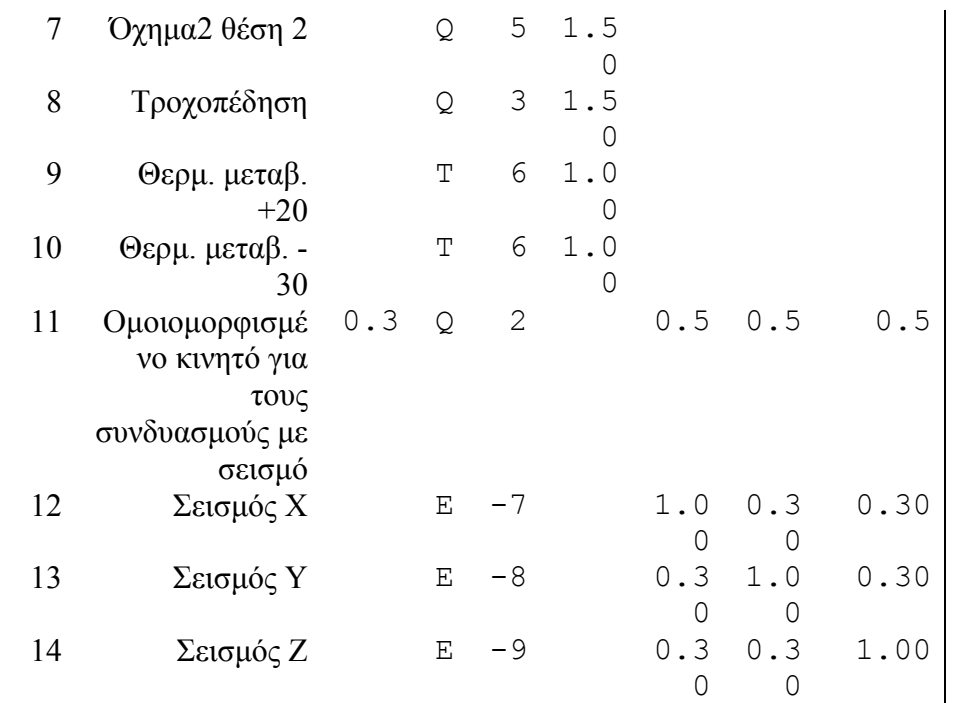

∆ηµιουργούνται 4 περιβάλλουσες που περιγράφονται από τις στήλες cof1, cof2, cof3, cof4 :

**cof1**: Συνήθως είναι η περιβάλλουσα χωρίς σεισµό.

Φόρτιση 1 :Λαµβάνεται υπόψη πάντοτε (ki=1) µε συντελεστή 1.35 Φόρτιση 2: Λαµβάνεται υπόψη αν είναι δυσµενής (ki=2), µε συντελεστή 1.50 Φόρτιση 3, 4, 5: Λαµβάνεται υπόψη η δυσµενέστερη, αν υπάρχει (ki=4), µε συντελεστή 1.50

Φόρτιση 6, 7: Λαµβάνεται υπόψη η δυσµενέστερη, αν υπάρχει (ki=5), µε συντελεστή 1.50 Φόρτιση 8: Λαµβάνεται υπόψη µε το πρόσηµο που δίνει δυσµένεια (ki=3), µε συντελεστή 1.50

Φόρτιση 9, 10: Λαµβάνεται υπόψη η δυσµενέστερη, αν υπάρχει (ki=6), µε συντελεστή 1.00 **cof2**: Η πρώτη σεισµική φόρτιση µε 100% του σεισµού κατά Χ και 30% του σεισµού Υ και Ζ.

Για τον υπολογισµό των µαζών που συµµετέχουν στον σεισµό (δυναµικό ή ισοδύναµο στατικό), τα ποσοστά των φορτίσεων καθορίζονται από τον συντελεστή **coef** που εισάγεται το παραπάνω παράθυρο. Έτσι λαµβάνονται υπόψη το 100% της φόρτισης 1 και το 30% της φόρτισης 11. Για την δηµιουργία της περιβάλλουσας εντατικών µεγεθών λαµβάνεται:

Φόρτιση 1 :Λαµβάνεται υπόψη πάντοτε (ki=1) µε συντελεστή 1.00

Φόρτιση 11 : Λαµβάνεται υπόψη αν δίνει δυσµένεια (ki=2) µε συντελεστή 0.50

Φόρτιση 12 : Λαµβάνεται υπόψη µε το δυσµενέστερο πρόσηµο (ki=-7) µε συντελεστή 1.00

Φόρτιση 13 : Λαµβάνεται υπόψη µε το δυσµενέστερο πρόσηµο (ki=-8) µε συντελεστή 0.30

Φόρτιση 14 : Λαµβάνεται υπόψη µε το δυσµενέστερο πρόσηµο (ki=-9) µε συντελεστή 0.30

**cof3, cof4** : Αντίστοιχα δηµιουργούνται οι άλλες δύο σεισµικές περιβάλλουσες του Κανόνα 1.0 -  $0.3 - 0.3$ 

# **4.17 ΑΡΙΘΜ. ∆Ε∆ΟΜΕΝΑ >ΦΟΡΤΙΑ > ΕΠΙΚΟΜΒΙΑ ΦΟΡΤΙΑ (node loads)**

Εισάγονται φορτία ή µετακινήσεις στους κόµβους. Με την επιλογή **Ορισµός** ορίζεται το

συγκεκριµένο επικόµβιο φορτίο και τοποθετείται µαζικά µε το button **Τοποθέτηση** .

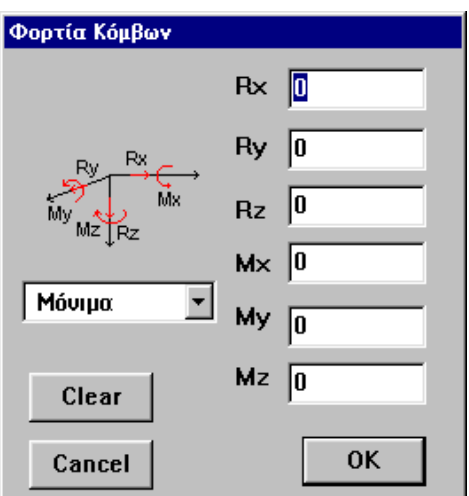

Ανάλογα µε τον τύπο του φορέα, το παράθυρο του Ορισµού τα πεδία των φορτίων των κόµβων έχουν την παρακάτω σηµασία:

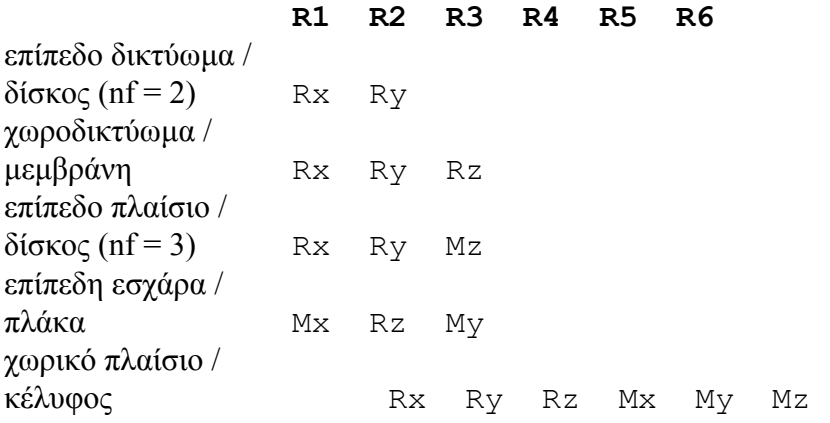

Αντίστοιχα τα πεδία των µετακινήσεων έχουν την παρακάτω σηµασία.

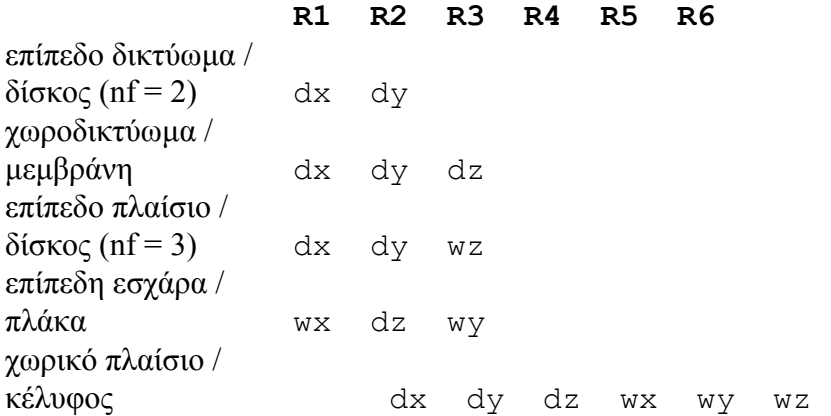

Τα φορτία και οι µετακινήσεις αναφέρονται στο γενικό σύστηµα ή στο skew αν έτσι έχει ορισθεί ο κόµβος.

Το πλήκτρο **Clear** µηδενίζει όλες τις τιµές που έχουν δοθεί στα πεδία.

Στο **scroll bar** ακριβώς από κάτω καθορίζεται η φόρτιση στην οποία θα ενταχθεί το φορτίο που εισάγεται. Η φόρτιση θα πρέπει να έχει ήδη ορισθεί µε την εντολή **Φορτίσεις**. Σε κάθε περίπτωση

βέβαια είναι δυνατόν να αλλαχθεί η φόρτιση η τιμή του φορτίου είτε από την **Λίστα Ελλ**είτε με το button **Πληροφορία / Ενηµέρωση** .

# <span id="page-20-0"></span>**4.18 ΑΡΙΘΜ. ∆Ε∆ΟΜΕΝΑ >ΦΟΡΤΙΑ > ΦΟΡΤΙΑ ΜΕΛΩΝ (member loads)**

Ορίζονται φορτία µελών ή πεπερασµένων στοιχείων µε την εντολή **Ορισµός** και τοποθετούνται µε

# την εντολή **Τοποθέτηση** .

Στο πρώτο παράθυρο που εµφανίζεται µε την εντολή **Ορισµός** καθορίζεται το είδος του φορτίου:

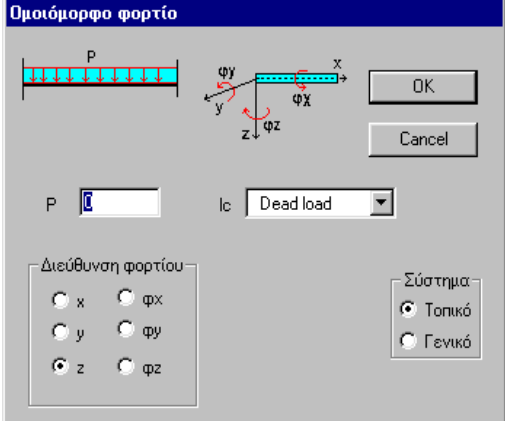

1. **Οµοιόµορφο** γραµµικό φορτίο για τα ραβδωτά µέλη ή επιφανειακό για τα επιφ. Πεπ. στοιχεία. Στο παράθυρο που εµφανίζεται (που διαφέρει ανάλογα µε τον τύπο του φορέα) καθορίζεται η διεύθυνση, στο **Γενικό** ή στο **Τοπικό** σύστηµα της ράβδου, η τιµή **P** του φορτίου και το είδος της φόρτισης στην οποία ανήκει.

Σε περίπτωση που επιλεγεί το Γενικό σύστηµα εµφανίζεται στο ίδιο παράθυρο επιλογή µε την οποία :

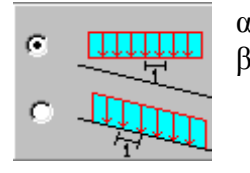

- α. το φορτίο διανέµεται στην **προβολή** του µήκους/ επιφάνειας.
- β. το φορτίο διανέµεται στο **πραγµατικό** µήκος/ επιφάνεια.

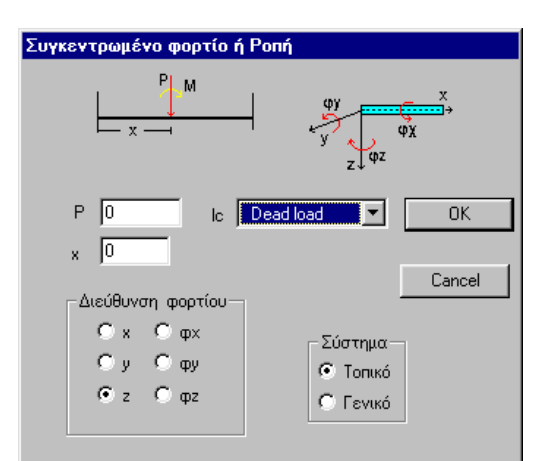

2. **Συγκεντρωµένο** φορτίο δίδεται µόνο σε γραµµικά µέλη καθώς σε πεπερασµένα επιφανειακά στοιχεία στα συγκεντρωµένα στοιχεία δίδονται ως επικόµβια. Η απόσταση **X** είναι η απόσταση του συγκεντρωµένου φορτίου από την αρχή της ράβδου.

3. **Τραπεζοειδές** φορτίο επίσης έχει έννοια µόνο σε γραµµικά µέλη.

Καθορίζονται εκτός των παραπάνω οι αποστάσεις από την

αρχή του µέλους Χ1 και Χ2 καθώς και οι ακραίες τιµές P1 και P2 του τραπεζοειδούς στην γενική περίπτωση φορτίου.

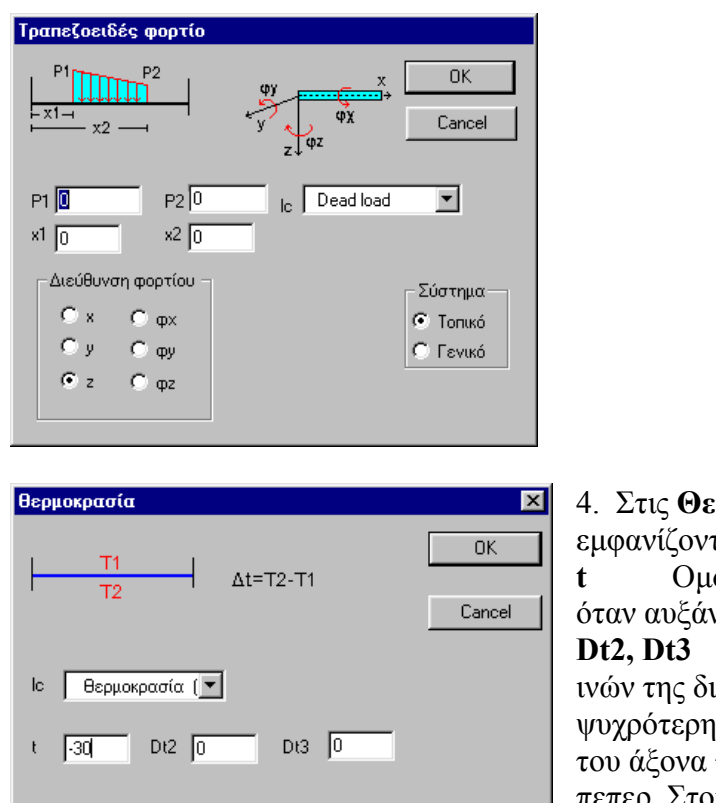

4. Στις **Θερµοκρασιακές** µεταβολές τα πεδία που ται έχουν την παρακάτω σημασία: **t** Οµοιόµορφη µεταβολή θερµοκρασίας, θετική νεται. **Dt2, Dt3** ∆ιαφορά θερµοκρασίας ακραίων ατομής. Το Dt είναι θετικό όταν η

επιφάνεια βρίσκεται προς την θετική φορά του τοπικού συστήματος του μέλους ή :ρ. Στοιχείου.

Σε γραµµικά µέλη είναι δυνατόν να δοθεί διαφορά θερµοκρασίας και ως προς τους δύο τοπικούς άξονες (2 και 3) ενώ σε επιφανειακά πεπ. στοιχεία δίδεται µόνο κατά την έννοια 3.

#### 5. **Γένεση ιδίου βάρους**.

Στο παράθυρο που εµφανίζεται ενηµερώνεται µόνο το πεδίο του ειδικού βάρους για τον υπολογισµό της φόρτισης συναρτήσει της διατοµής των µελών και το είδος της φόρτισης (συνήθως "Ίδιο βάρος").

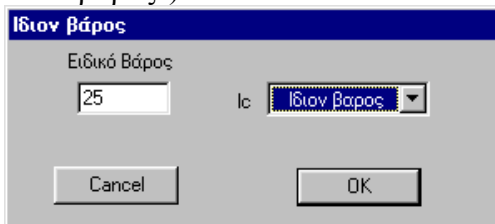

Το πρόγραµµα δέχεται τιµές για την αυτόµατη γένεση ιδίου βάρους στις τρεις διευθύνσεις του γενικού συστήµατος. Στο παράθυρο που εµφανίζεται η τιµή που δίδεται αναφέρεται στον Ζ άξονα του γενικού συστήµατος. Αλλαγή του άξονα γίνεται είτε µε διόρθωση από την **Λίστα** είτε απευθείας στο αρχείο δεδοµένων.

Παρατήρηση: Οι εντολές που αφορούν φορτία μελών και κόμβων καταγράφονται στις ενότητες member loads και node loads του αρχείου δεδομένων. Αν ένα μέλος αναφέρεται σε περισσότερες από μία σειρές στην *αντίστοιχη ενότητα τα οµοειδή φορτία προστίθενται. Έτσι είναι δυνατόν το συνολικό φορτίο κάποιων µελών να δοθεί τµηµατικά.* 

> Για παράδειγμα είναι δυνατόν να εισαχθεί σε μια γραμμή το κινητό φορτίο των 2 ΚΝ/m<sup>2</sup> σε όλα τα πεπ. *στοιχεία µιας πλάκας και σε δεύτερη γραµµή τα 5-2=3 KN/m2 στα πεπ. στοιχεία των εξωστών.*

> Για όλες τις υπόλοιπες εντολές όταν ένα μέλος ή κόμβος αναφέρεται σε περισσότερες από μία γραμμές *ισχύει η τελευταία.*

<span id="page-22-0"></span>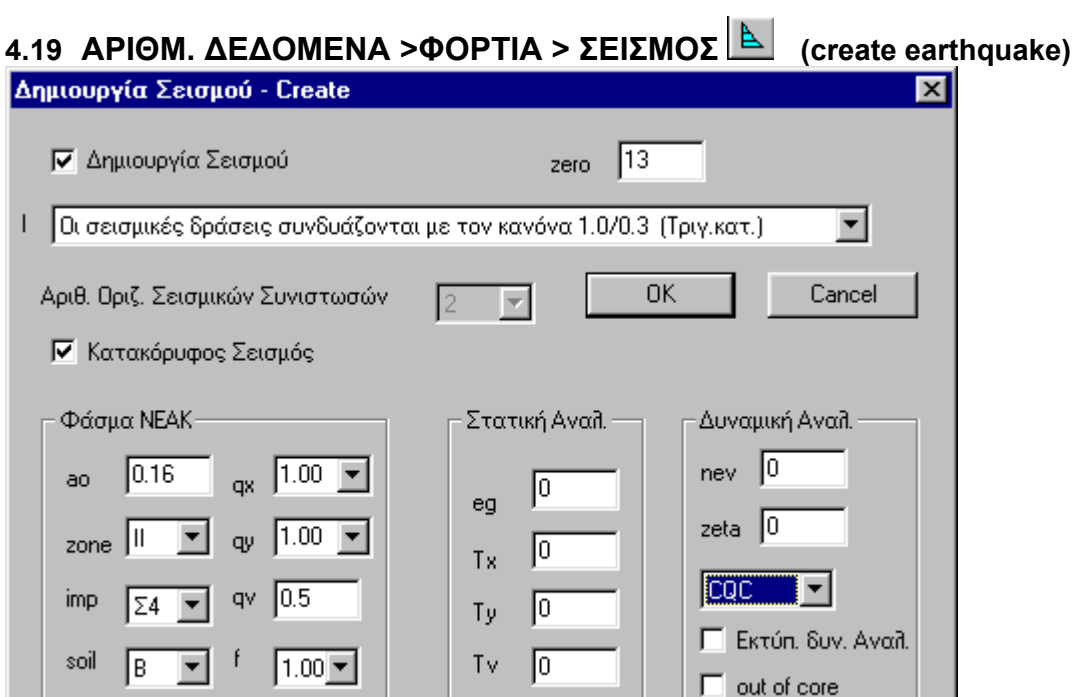

Εκτός από τις ρητώς καθοριζόµενες περιπτώσεις φορτίσεων, αν το πεδίο **∆ηµιουργία σεισµού** είναι ενεργό δηµιουργούνται αυτόµατα καµία, µία, ή, δύο (ανάλογα µε τον τύπο του φορέα) φορτίσεις που αφορούν τον σεισµό κατά τις διευθύνσεις Χ και Υ του γενικού συστήµατος. Φορείς στον χώρο / κελύφη: 2 φορτίσεις σεισµού, Χ και Υ

Επίπεδα πλαίσια / δίσκοι: 1 φόρτιση σεισµού, Χ Επίπεδη σχάρα - πλάκα: ∆εν δηµιουργείται φόρτιση σεισµού κατά την οριζόντια έννοια

Οι φορτίσεις αυτές αριθµούνται εν συνεχεία του αριθµού των στατικών φορτίσεων.

Στην περίπτωση που το πεδίο **Κατακόρυφος σεισµός** είναι ενεργό δηµιουργείται αυτόµατα και µια ακόµη φόρτιση στατικού ή δυναµικού σεισµού κατά την διεύθυνση του κατακορύφου άξονα, η οποία αριθµείται τελευταία.

Το scroll bar που εµφανίζεται στην δεύτερη γραµµή του παραθύρου αναφέρεται στην δηµιουργία στατικού σεισµού.

1. ∆υσµενείς σεισµικές εσωτερικές δυνάµεις διατοµών, οι οποίες προκύπτουν από το ελλειψοειδές ταυτοχρόνων τιµών. Συνήθης κατανοµή σεισµού (ορθογωνική) για στατική ανάλυση.

2. ∆υσµενείς σεισµικές εσωτερικές δυνάµεις διατοµών, οι οποίες προκύπτουν από το ελλειψοειδές ταυτοχρόνων τιµών. Τριγωνική κατανοµή σεισµού για ισοδύναµη στατική ανάλυση.

3. Σεισµικές δράσεις κατά µήκος των αξόνων Χ, Υ και Ζ συνδυαζόµενες µε τον κανόνα: 1.0 /

0.30. Συνήθης κατανοµή σεισµού( ορθογωνική ) για στατική ανάλυση.

4. Σεισμικές δράσεις κατά μήκος των αξόνων Χ, Υ και Ζ συνδυαζόμενες με τον κανόνα: 1.0 /

0.30. Τριγωνική κατανοµή σεισµού για ισοδύναµη στατική ανάλυση.

**zero** : Η Z-συντεταγµένη του οριζοντίου επιπέδου αφετηρίας για την τριγωνική κατανοµή των σεισµικών δυνάµεων. Το επίπεδο αφετηρίας της τριγωνικής κατανοµής πρέπει να βρίσκεται χαµηλότερα από όλους τους µη δεσµευµένους κατά την οριζόντια έννοια κόµβους.

**aο** : ∆είκτης σεισµικότητας ( aο = ag/g ) Ενηµερώνεται αυτόµατα µε αλλαγή στο πεδίο **zone**.

**zone**: Ζώνη σεισµικής επικινδυνότητας ( zone = 1 έως 4 ).

**imp** : Κατηγορία σπουδαιότητας ( imp = 1 έως 4 ).

- **soil** : Κατηγορία εδάφους ( soil = 1 έως 4 ).
- **qx,qy** : ∆είκτης σεισµικής συµπεριφοράς στις διευθύνσεις X και Y, αντίστοιχα.
- <span id="page-23-0"></span>**qv** : ∆είκτης σεισµικής συµπεριφοράς στη διεύθυνση Ζ. default:  $qv = .5*(qx+qy)/2 > 1.0$
- **f** : ∆είκτης θεµελιώσεως.
- **eg** : Σεισµικός συντελεστές πολλαπλασιασµένος µε το g(g=10. m/sec2). Απαιτείται για στατική σεισµική ανάλυση( παλιός κανονισµός ).
- **Tx,Ty,Tz**: Θεµελιώδεις περίοδοι της κατασκευής στις διευθύνσεις Χ, Y και Ζ, αντίστοιχα. Απαιτούνται στην περίπτωση της ισοδύναµης στατικής ανάλυσης< default: Tx = Ty = Tz =  $.40 >$
- **nev** : Πλήθος χρησιµοποιουµένων στα αποτελέσµατα ιδιοµορφών. Αχεί εφαρµογή µόνο για δυναµικό σεισµό.
- **zeta** : Ποσοστό κρισίµου αποσβέσεως< .05 >

CQC<sup>1</sup> ▮▾▮

Ο συνδυασµός των ιδιοµορφικών τιµών γίνεται µε τον κανόνα της απλής τετραγωνικής επαλληλίας( SRSS ).

Ο συνδυασµός των ιδιοµορφικών τιµών γίνεται µε τον κανόνα της πλήρους τετραγωνικής επαλληλίας( CQC ).

Γ Εκτύπ. δυν. Αναλ. Ελέγχει αν εκτυπώνονται οι εσωτερικές δυνάµεις λόγω δυναµικού σεισµού.  $\Box$  out of core Ρυθµίζεται αν εσωτερικές δυνάµεις της δυναµικής ανάλυσης υπολογίζονται 'out of core' ή 'in core' εφόσον διατίθεται η απαιτούµενη µνήµη.

# **4.20 ΑΡΙΘΜ. ∆Ε∆ΟΜΕΝΑ > ∆ΙΑΣΤΑΣΙΟΛΟΓΗΣΗ > ΚΑΝΟΝΙΣΜΟΙ**

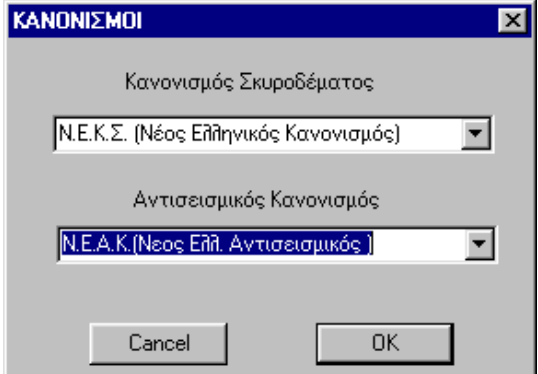

Με την επιλογή των κανονισµών Σκυροδέµατος και Αντισεισµικού γίνονται οι συνηθέστερες ρυθµίσεις που αφορούν τις ενότητες ποιότητες υλικών(Quality) και δηµιουργία σεισµού (Create earthquake).

# **4.21 ΑΡΙΘΜ. ∆Ε∆ΟΜΕΝΑ > ∆ΙΑΣΤΑΣΙΟΛΟΓΗΣΗ > ΠΟΙΟΤΗΤΕΣ ΥΛΙΚΩΝ (quality)**

# ΚΑΤΑΣΚΕΥΕΣ ΑΠΟ ΣΚΥΡΟ∆ΕΜΑ

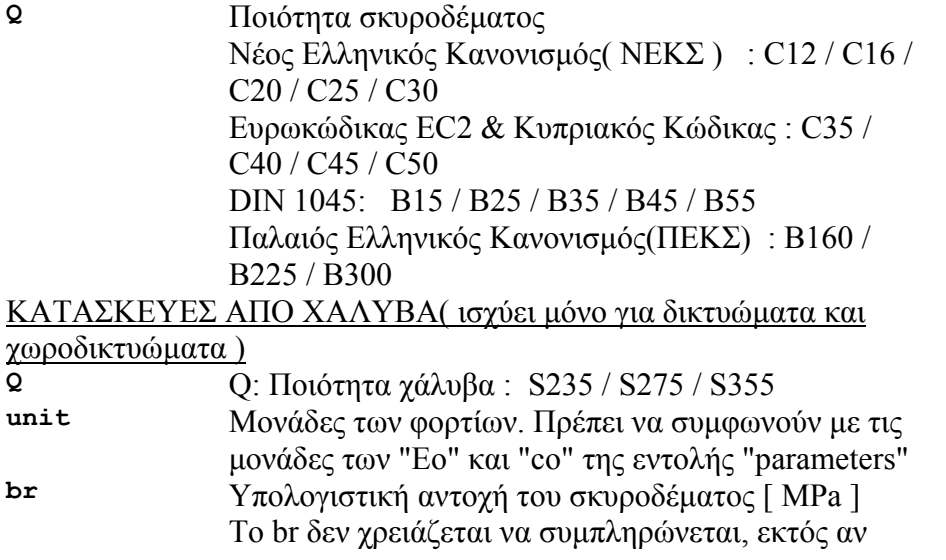

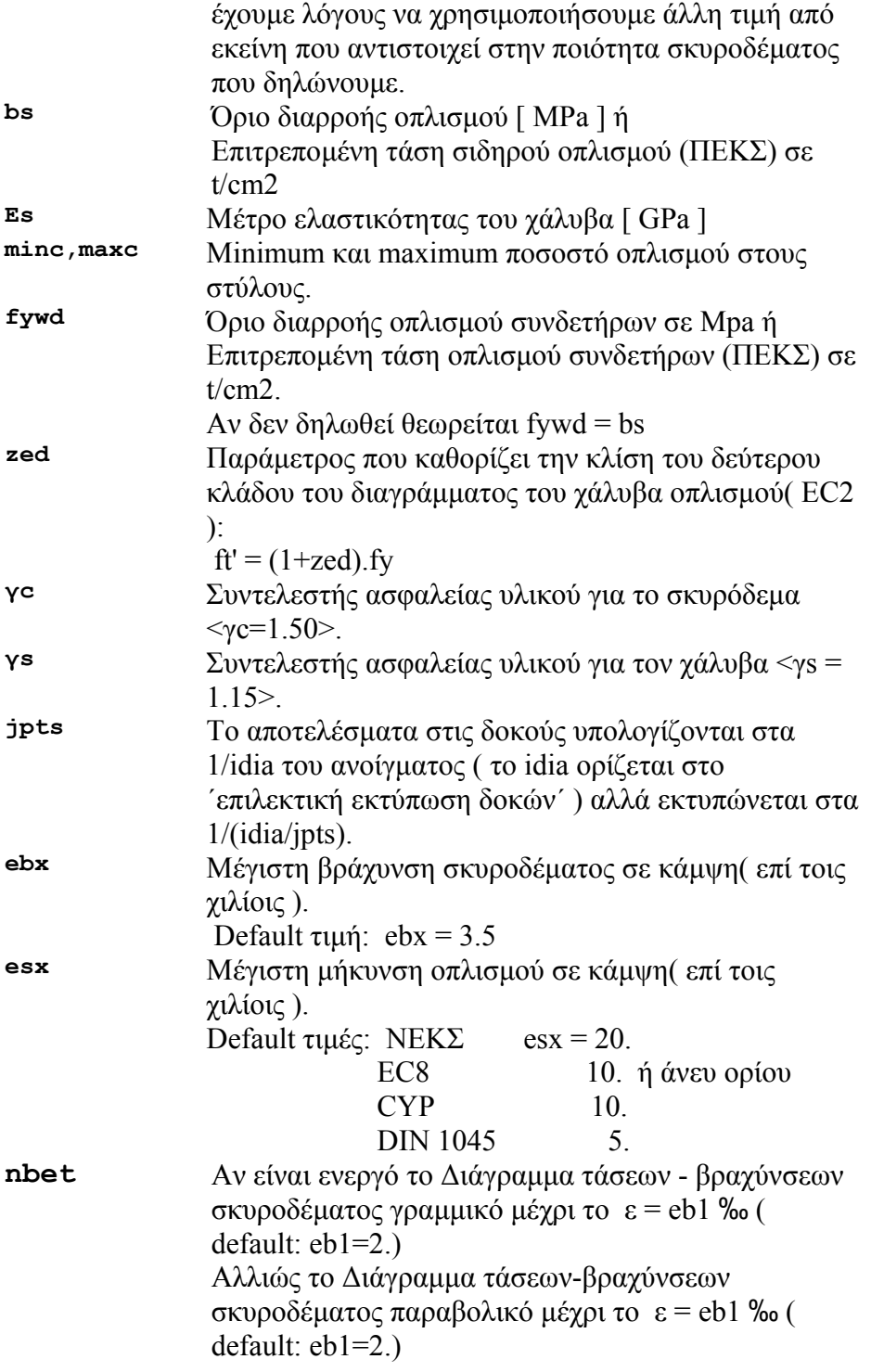

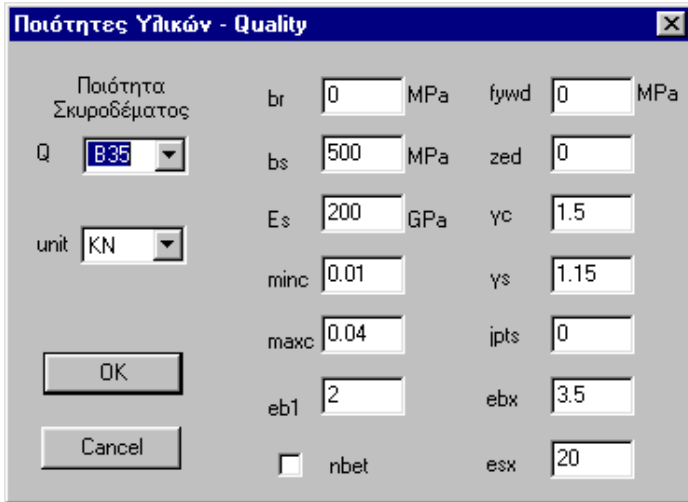

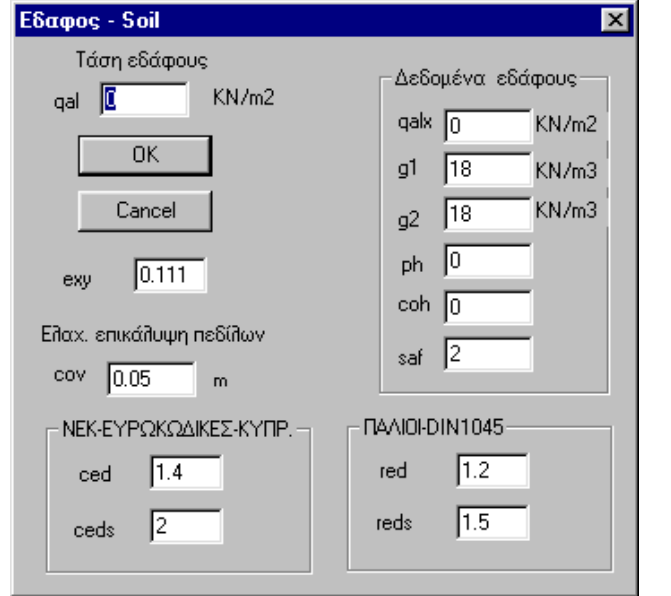

<span id="page-26-0"></span>**4.22 ΑΡΙΘΜ. ∆Ε∆ΟΜΕΝΑ > ∆ΙΑΣΤΑΣΙOΛΟΓΗΣΗ > Ε∆ΑΦΟΣ (soil data)** 

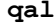

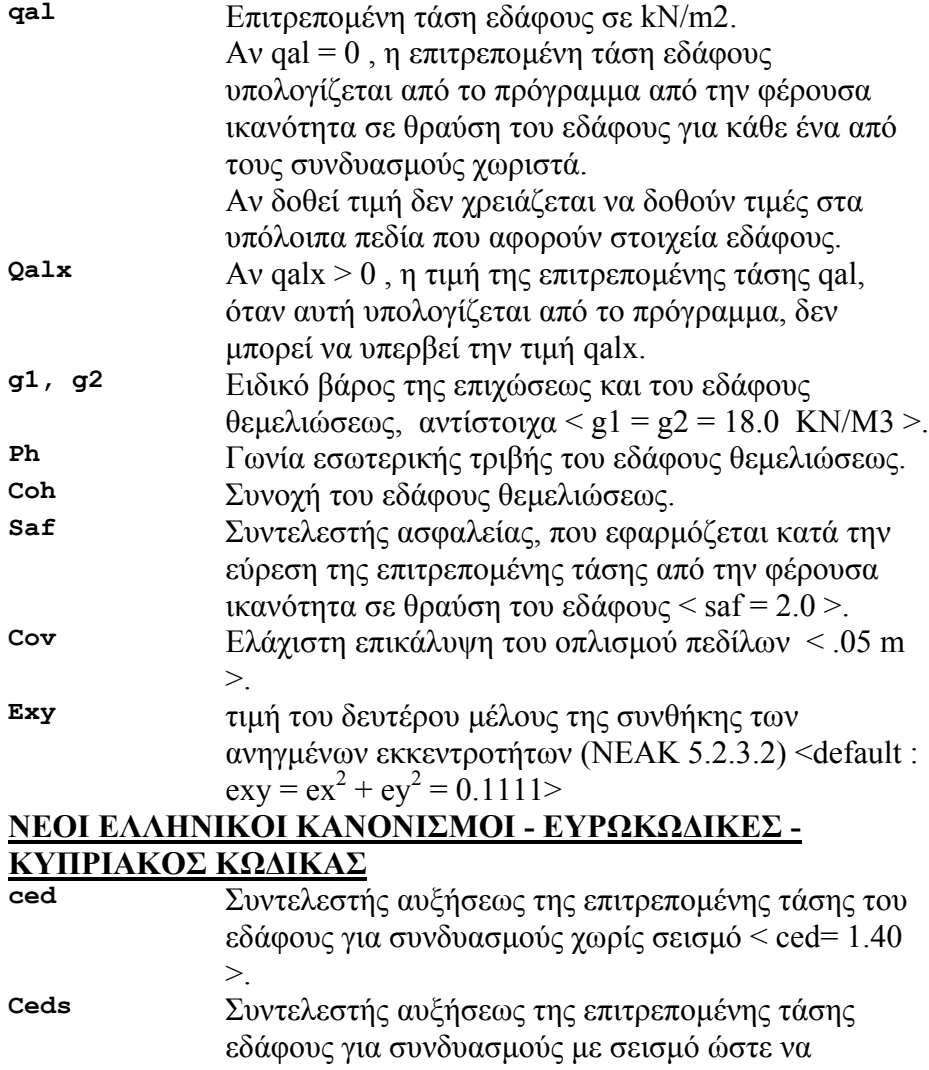

#### προκύψει η τάση που αντιστοιχεί στην φέρουσα ικανότητα του εδάφους <ceds = 2.00>.

#### **ΠΑΛΙΟΙ ΕΛΛΗΝΙΚΟΙ ΚΑΝΟΝΙΣΜΟΙ - DIN 1045**

**red** Συντελεστής ελαττώσεως των δυνάµεων για

συνδυασµούς µε σεισµό < red = 1.2 >. **Reds** Συντελεστής αυξήσεως της επιτρεποµένης τάσης εδάφους σε περίπτωση σεισμού  $\le$  reds = 1.5  $>$ .

## <span id="page-28-0"></span>**4.23 ΑΡΙΘΜ. ∆Ε∆ΟΜΕΝΑ > ∆ΙΑΣΤΑΣΙOΛΟΓΗΣΗ > ΟΠΛΙΣΜΟΣ (output)**

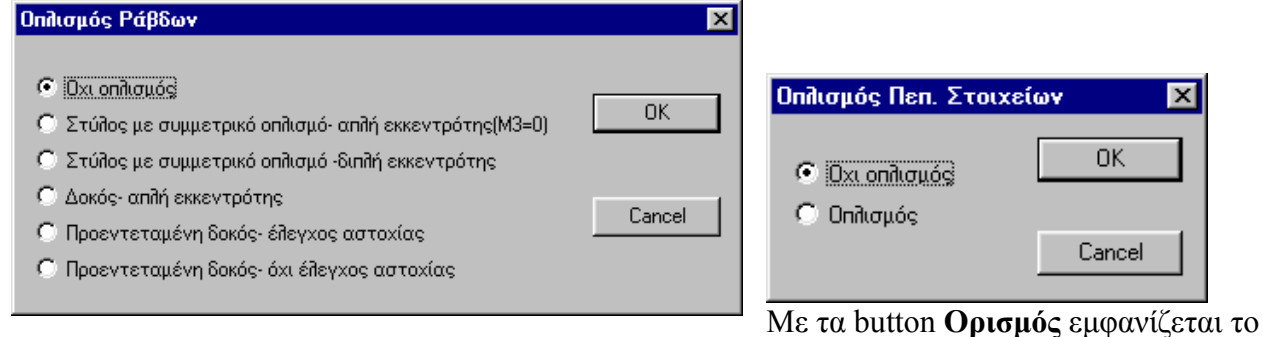

παραπάνω παράθυρο µε το οποίο καθορίζεται ο τρόπος όπλισης των µελών (ράβδων ή πεπ.

στοιχείων) που θα υποδειχθούν µε την εντολή **Τοποθέτηση** .

Το παράθυρο που εµφανίζεται διαφέρει ανάλογα µε την επιλογή του δοµικού στοιχείου (ράβδος ή πεπ. στοιχείο) που είναι τρέχον στο αντίστοιχο scroll bar. Ανάλογα µε την επιλογή το πρόγραµµα θέτει τιµές στις παραµέτρους της ενότητας "output selection". Οι τιµές αυτές µπορούν να αλλάξουν µε τις εντολές που ακολουθούν παρακάτω.

<span id="page-29-0"></span>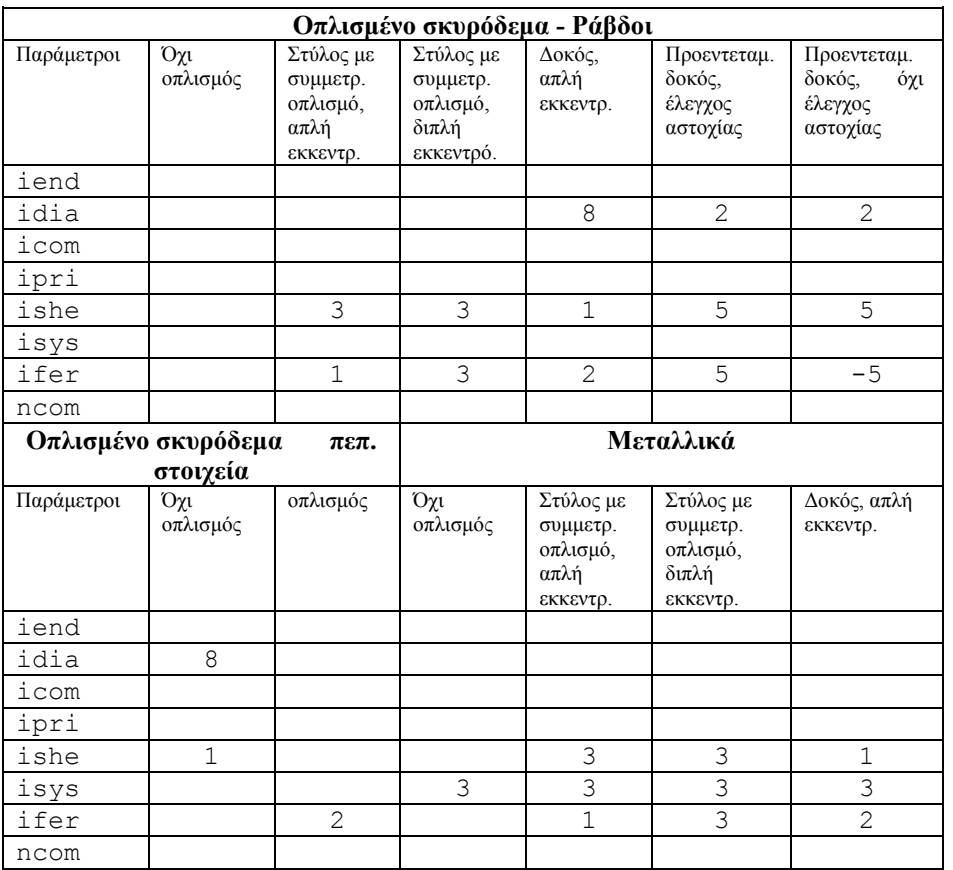

Η εύρεση οπλισµού στις ράβδους ή πεπ. στοιχεία γίνεται µόνο για την περιβάλλουσα των εσωτερικών δυνάµεων.

Οι διευθύνσεις του οπλισµού στα επιφανειακά στοιχεία συµπίπτουν µε τις διευθύνσεις των τοπικών αξόνων.

#### **4.24 ΑΡΙΘΜ. ∆Ε∆ΟΜΕΝΑ > ∆ΙΑΣΤΑΣΙOΛΟΓΗΣΗ > Επ. εκτύπωση (output)**

Με την εντολή ορισµός εµφανίζεται παράθυρο (διαφορετικό για τα γραµµικά από τα επιφανειακά πεπ. στοιχεία) στο οποίο ορίζουµε τις παραµέτρους της ενότητας του αρχείου δεδοµένων **output selection**.

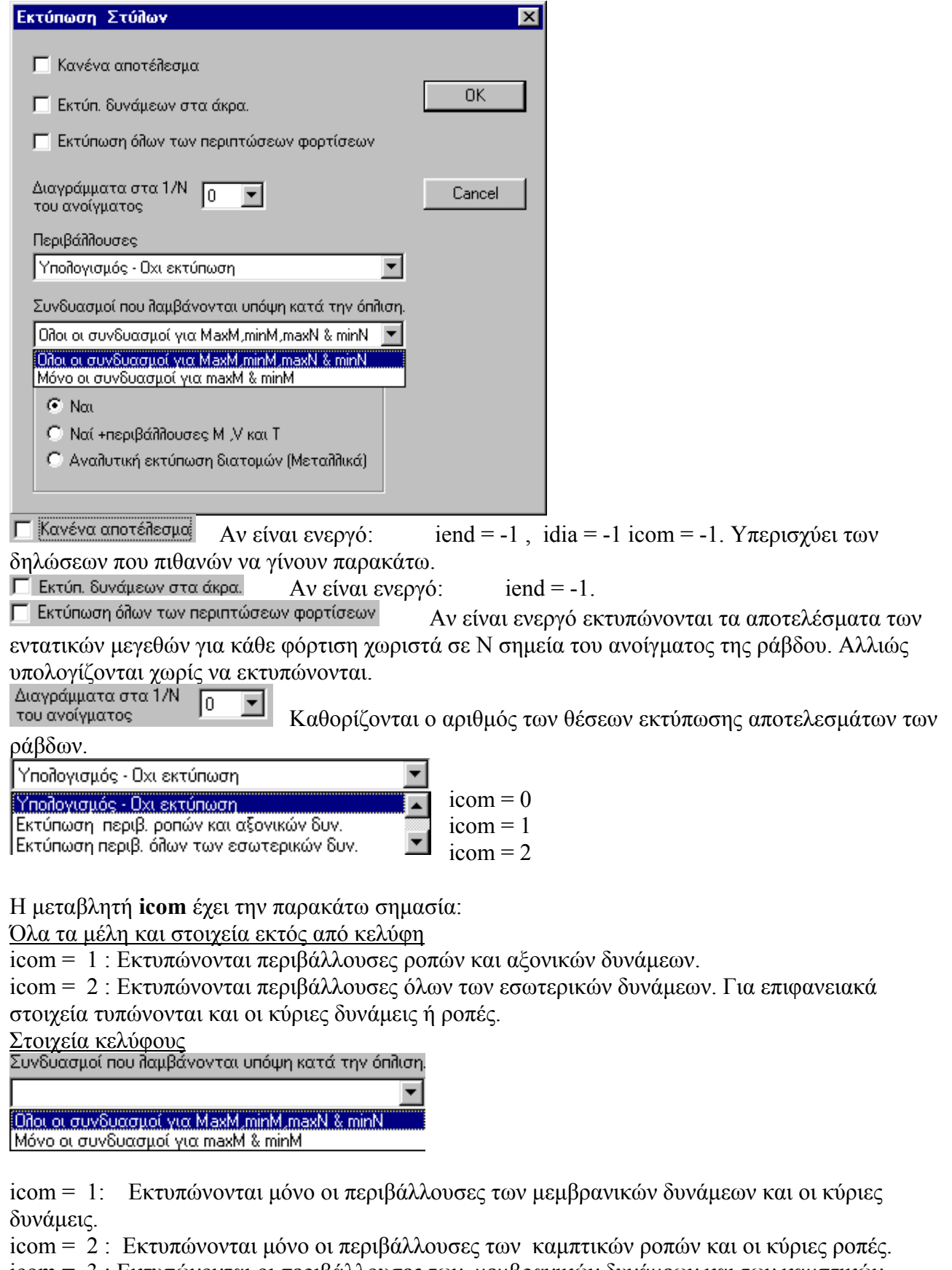

icom = 3 : Εκτυπώνονται οι περιβάλλουσες των µεµβρανικών δυνάµεων και των καµπτικών ροπών µε τις αντίστοιχες κύριες τιµές.

<span id="page-31-0"></span>default : ncom = 1, αν ifer=1 ή ifer=3 και ncom = 2, αν ifer=2

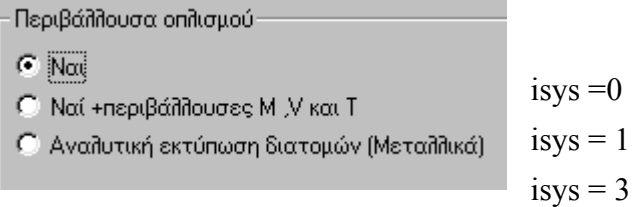

## **4.25 ΑΡΙΘΜ. ∆Ε∆ΟΜΕΝΑ > ∆ΙΑΣΤΑΣΙOΛΟΓΗΣΗ > Υπολογισµοί (output)**

Ρυθµίζει τις παραµέτρους ipri και ishe της ενότητας του αρχείου δεδοµένων **output selection**  ishe =< 0 : 'Οχι οπλισµός διατµήσεως ράβδου / όχι διατµητικές δυνάµεις στοιχείου / όχι έλεγχος ρηγµατώσεως.

Ράβδοι

ishe = 1 : Έλεγχος διατµήσεως κατά µία διεύθυνση.

ishe = 3 : Έλεγχος διατµήσεως κατά δύο διευθύνσεις.

Προεντεταµένες ράβδοι

ishe =< 3 : Έλεγχος διατµήσεως - όχι έλεγχος ρηγµατώσεως.

ishe = 4 : Έλεγχος ρηγµατώσεως - όχι έλεγχος διατµήσεως.

ishe = 5 :'Έλεγχος ρηγµατώσεως και έλεγχος διατµήσεως.

Στοιχεία (µόνο ορθογωνικά)

ishe = 1 : ∆ιατµητικές δυνάµεις qx και qy.

ishe = 3 : Αντιδράσεις qx' η qy' για στοιχεία παρά τις στηρίξεις.

- ipri = 0 : Υπολογίζεται ανεξάρτητα καµπτικός και µεµβρανικός οπλισµός.
- ipri = 1 : Υπολογίζεται µόνον µεµβρανικός οπλισµός.
- ipri = 2 : Υπολογίζεται µόνον καµπτικός οπλισµός.
- ipri = 3 : Υπολογίζεται συνδυασµός καµπτικού και µεµβρανικού οπλισµού.

( Το ipri αναφέρεται µόνο σε στοιχεία κελύφους).

# **4.26 ΑΡΙΘΜ. ∆Ε∆ΟΜΕΝΑ > ∆ΙΑΣΤΑΣΙOΛΟΓΗΣΗ > Λυγισµός (output)**

Ορίζονται οι συντελεστές λυγισµού στύλων κατά τις κύριες διευθύνσεις Χ και Υ.

**4.27 ΑΡΙΘΜ. ∆Ε∆ΟΜΕΝΑ > ∆ΙΑΣΤΑΣΙOΛΟΓΗΣΗ > Τροποποίηση (output)** 

 $skx = sx/h$ 

sky = sy/h  $\frac{\delta \pi}{v}$ , h : Θεωρητικό ύψος στύλου.

sx : Μήκος λυγισμού κατά την κύρια X της διατομής του στύλου.

sy : Μήκος λυγισµού κατά την κύρια διεύθυνση Υ της διατοµής του στύλου.

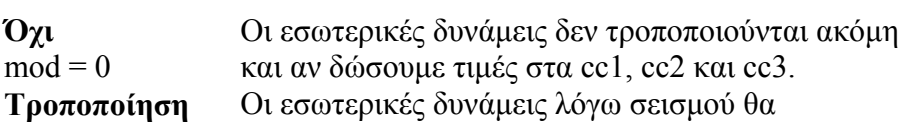

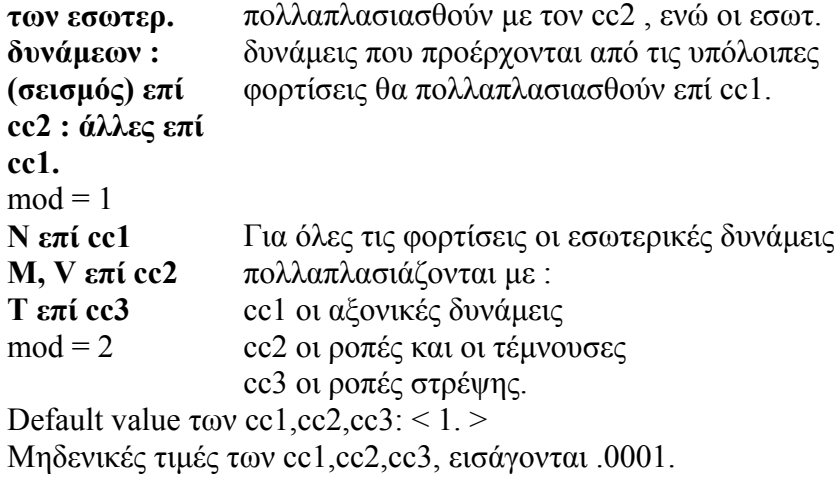

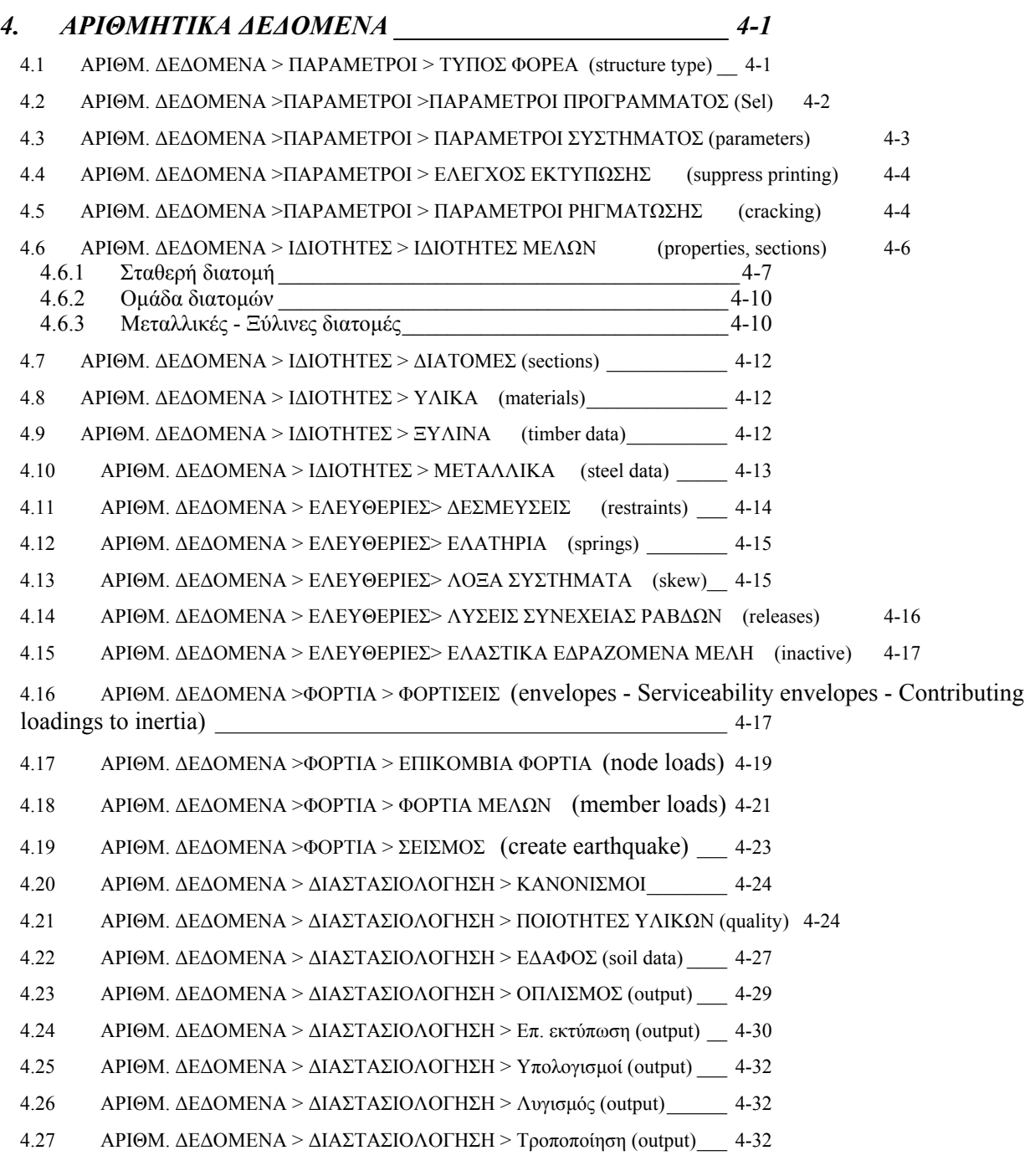